# **Uvođenje vizualizacija u osnovnoškolsko i srednjoškolsko obrazovanje**

**Mikolčić, Klara**

### **Undergraduate thesis / Završni rad**

**2021**

*Degree Grantor / Ustanova koja je dodijelila akademski / stručni stupanj:* **University of Zagreb, Faculty of Humanities and Social Sciences / Sveučilište u Zagrebu, Filozofski fakultet**

*Permanent link / Trajna poveznica:* <https://urn.nsk.hr/urn:nbn:hr:131:270927>

*Rights / Prava:* [In copyright](http://rightsstatements.org/vocab/InC/1.0/) / [Zaštićeno autorskim pravom.](http://rightsstatements.org/vocab/InC/1.0/)

*Download date / Datum preuzimanja:* **2024-09-01**

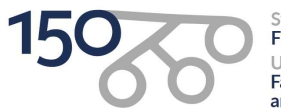

Sveučilište u Zagrebu Filozofski fakultet of Zagreb Iniversit **Faculty of Humanities** and Social Sciences

*Repository / Repozitorij:*

[ODRAZ - open repository of the University of Zagreb](https://repozitorij.ffzg.unizg.hr) [Faculty of Humanities and Social Sciences](https://repozitorij.ffzg.unizg.hr)

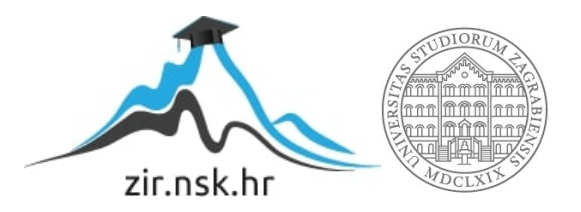

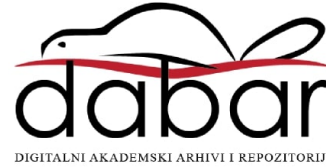

# SVEUČILIŠTE U ZAGREBU FILOZOFSKI FAKULTET ODSJEK ZA INFORMACIJSKE I KOMUNIKACIJSKE ZNANOSTI Ak. god. 2020./ 2021.

Klara Mikolčić

# **UVOĐENJE VIZUALIZACIJA U OSNOVNOŠKOLSKO I SREDNJOŠKOLSKO OBRAZOVANJE**

Završni rad

Mentor: dr.sc. Kristina Kocijan, izv. prof.

Zagreb 2021.

<span id="page-2-0"></span>

# **Izjava o akademskoj čestitosti**

Izjavljujem i svojim potpisom potvrđujem da je ovaj rad rezultat mog vlastitog rada koji se temelji na istraživanjima te objavljenoj i citiranoj literaturi. Izjavljujem da nijedan dio rada nije napisan na nedozvoljen način, odnosno da je prepisan iz necitiranog rada, te da nijedan dio rada ne krši bilo čija autorska prava. Također izjavljujem da nijedan dio rada nije korišten za bilo koji drugi rad u bilo kojoj drugoj visokoškolskoj, znanstvenoj ili obrazovnoj ustanovi.

 *Klara Mikolčić*

<span id="page-3-0"></span>Klara Mikolčić

Završni rad Uvođenje vizualizacija u<br>osnovnoškolsko i srednjoškolsko obrazovanje

# Sadržaj

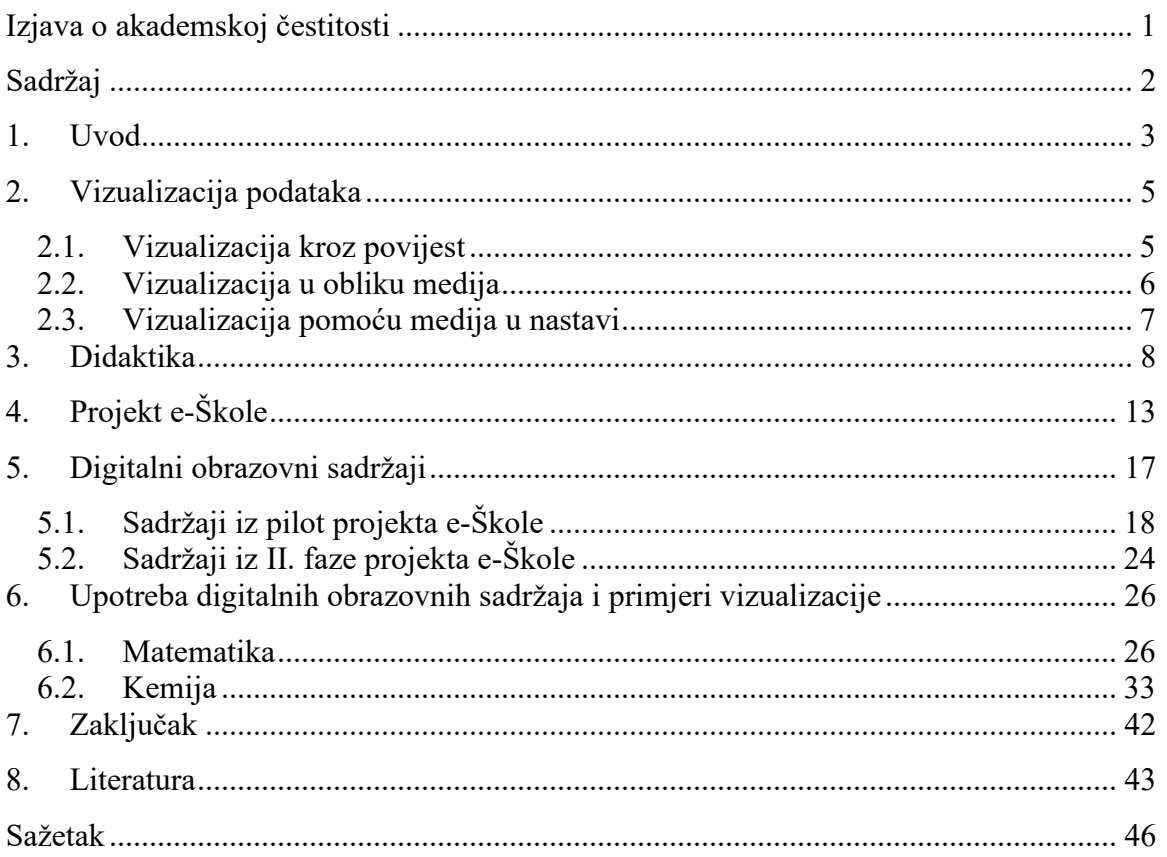

<span id="page-4-0"></span>

## **1. Uvod**

U ovom radu pisat ću o vizualizaciji podataka, ulozi digitalnih medija i digitalnim obrazovnim sadržajima. Motivacija za pisanje ovog rada proizlazi iz mog rada u Hrvatskoj akademskoj i istraživačkoj mreži (CARNET), u službi Podrške obrazovnom sustavu. U sklopu navedene službe pružala sam podršku nastavnicima i administrativnom školskom osoblju koji su uključeni u projekt e-Škole.

Pojam informacijsko-komunikacijske tehnologije<sup>1</sup> uključuje upravljanje informacijama, osiguravanje komunikacije i sva tehnička sredstva koja se koriste u svrhu omogućavanja komunikacije i upravljanja informacijama. Kao što saznajemo kod Gleđ: "IKT se sastoji od informacijske tehnologije, telefonskih uređaja, elektroničkih medija, audio i video signala, kao i svih funkcija kontrole i praćenja koje se baziraju na mrežnim tehnologijama" (Gleđ, 2019:2). CARNET je u projektnoj dokumentaciji naveo sljedeće: "Brzi razvoj i sve intenzivnije korištenje IKT-a u odgoju i obrazovanju utječe i na elemente odgojno-obrazovnog procesa, posebice na obrazovne sadržaje i metode koje se koriste u procesima učenja i poučavanja" (CARNET, 2016c:5).

U ovom radu bit će objašnjeno na koji način se razvoj IKT-a odrazio na obrazovne sadržaje. U poglavlju 2 pisat ću o vizualizaciji podataka, njenom povijesnom razvoju, vrstama medija te kako vizualizacija pomaže u procesu učenja. U poglavlju 3 ukratko ću navesti osnovne pojmove didaktike te pojasniti pojam multimedijske didaktike, odnosno na kojim teorijama učenja je bazirana.

U poglavlju 4 navest ću neke osnovne informacije o projektu e-Škole budući da su digitalni obrazovni sadržaji razvijeni upravo kroz navedeni projekt. Objasnit ću s kojim ciljem se provodi projekt te koje su prednosti i mane projekta.

U poglavlju 5 detaljno ću objasniti digitalne obrazovne sadržaje, od samih ciljeva izrade sadržaja pa do njihove strukture. Bit će navedene i trenutno dostupne informacije o

 $1$  U daljnjem tekstu "IKT".

još neizrađenim sadržajima. U poglavlju 6 nadovezujem se na sadržaj poglavlja 5, točnije na strukturu sadržaja te ću pomoću primjera opisati sadržaje iz dva različita predmeta (matematika i kemija).

<span id="page-6-0"></span>

## **2. Vizualizacija podataka**

Vizualizacija doprinosi konceptualizaciji svijeta oko nas. Spence (2001) je definirao vizualizaciju kao oblik stvaranja mentalnih slika ili vizija, odnosno kao proces kognitivne aktivnosti osobe koja prima vizualni podražaj. Vizualizacija podataka grafički je prikaz apstraktnih informacija koji potiče kognitivne procese i razvija komunikacijske vještine. Pod apstraktnošću informacija podrazumijevamo obradu i obilježavanje podataka koji se ne nalaze unutar opipljive okoline, čime ujedno obogaćujemo i vlastite komunikacijske sposobnosti koje se grade temeljem učenog iskustva. Na primjer tekstualni zapis određenih informacija svakako će učinkovito dopuniti crteži i fotografije, a usmeno prezentiranje nekih vijesti uspješno će dopuniti fotografije ili filmski zapisi (Matijević i Topolovčan, 2017).

## <span id="page-6-1"></span>**2.1. Vizualizacija kroz povijest**

Pojam vizualizacije podataka pronalazi svoje snažno korijenje u 20. stoljeću, ali koncept njihove interpretacije star je kao i samo vrijeme (Horne, 2017). Prema Jennifer Horne, dokaze o vizualizaciji podataka, prvenstveno u obliku popisa i kataloga, možemo pronaći još u drugom stoljeću kao način sortiranja informacija u vizualno pojednostavljenom obliku zbog lakšeg razumijevanja. Upravo ovakve vrste zapisa ostvarile su prvi korak prema načinu vizualizacije podataka koju poznajemo i danas. U 17. stoljeću pojavom koordinatnog sustava uspostavlja se sustav za kvantitativnu vizualnu reprezentaciju, a u 1913. godini razvija se grafički prikaz podataka koji su se dokazali učinkovitijima za prikaz različitih vrsta podataka od trenutnih statističkih tekstualnih metoda.

Ipak, potkraj 19. i 20. stoljeća dolazi do naglog razvitka u medijskoj komunikaciji i načinu bilježenja ljudskih znanja (time i vizualizacije) pojavom telefona, gramofona, magnetofona, radija i televizije (Matijević i Topolovčan, 2017). Najveću revoluciju pak

predstavlja rapidan napredak u informacijsko-komunikacijskoj tehnologiji: na najvišem vrhu komunikacijske planine nalaze se satelitska televizija te računala za osobnu upotrebu i pametni telefoni (Matijević i Topolovčan, 2017). A iznad tog vrha utaborio se suvremeni didaktički gral: Internet.

### <span id="page-7-0"></span>**2.2. Vizualizacija u obliku medija**

Prema Matijeviću i Topolovčanu (2017) vizualizacija se manifestira u već spomenutim različitim vrstama medija. Medij najčešće definiramo kao sredstvo prenošenja informacija. Medij je sredstvo i način iskazivanja čega, sredstvo komunikacije. Matijević i Topolovčan definirali su pojam medija na sljedeći način: "Medijem označavamo sve što može pomoći u čuvanju, prijenosu i prezentaciji informacija, odnosno komuniciranju" (Matijević i Topolovčan, 2017:197). U obrazovnom smislu medije u modelu nastavnih planova možemo označiti kao posrednike iskustava ili elemenata podražaja zbog kojih se javljaju određene reakcije. Njihovom kombinacijom ostvarujemo multimedijalnost. Multimedijalnost se ostvaruje kada dva ili više samostalna medija, koji se međusobno upotpunjuju, djeluju u isto vrijeme. Sukladno tome, bogatstvom medija proširujemo bogatstvo vizualizacije podataka.

Prema Vladimiru Bitiju (1997), medije s izraženom komponentom percepcije slike kratko nazivamo vizualnim medijima. Matijević i Topolovčan (2017) navode i vrste vizualnih medija koje dijelimo na (1) dinamične i (2) statične. **Dinamične medije** čine (1.1) globus, (1.2) strojevi, (1.3) aparate i alate, (1.4) dokumentarne filmove bez zvuka i (1.5) video odsječke bez zvuka, dok u **statične vizualne medije** ubrajamo (2.1) plakate, (2.2) preparate, (2.3) statične modele, (2.4) slajdove na prezentacijama, (2.5) grafikone, (2.6) trodimenzionalne statične modele, (2.7) tiskane novine, (2.8) crteže, (2.9) fotografije, (2.10) zemljopisne mape, (2.11) tiskane udžbenike i (2.12) lektire.

### <span id="page-8-0"></span>**2.3. Vizualizacija pomoću medija u nastavi**

Kao što nam pomaže u obradi podataka iz naše okoline, na isti način vizualizacija potpomaže i u samom procesu učenja u bilo kojoj životnoj dobi. Međutim, u nastavi vizualizacija ne djeluje individualno kroz medije, već u kombinaciji s drugim osjetilima.

Navedena mješavina sačinjava **hipermedije**: u obrazovanju označava interaktivne programe u koje su pohranjene informacije više različitih medija. Hipermediji su uređeni tako da se informacije mogu upotrijebiti i prezentirati na više različitih načina. To podrazumijeva i veze između elemenata medija u nekoj multimedijskoj prezentaciji koje omogućuju korisniku pretraživanje informacija na interaktivan način. To je pretraživanje omogućeno aktiviranjem poveznica (tzv. vrućih točaka, odnosno linkova). Hipertekst koji je popraćen raznim grafičkim, filmskim i animacijskim materijalima je osnova hipermedija (Matijević i Topolovčan, 2017).

<span id="page-9-0"></span>

## **3. Didaktika**

Bognar i Matijević (2002) definiciju didaktike navode kao "granu pedagogije koja se bavi teorijom odgojno-obrazovnog procesa" (Bognar i Matijević, 2002:28). U tradicionalnoj terminologiji, odgojno-obrazovni proces zove se nastava, ali kako u današnje vrijeme postoje i drugi oblici organiziranog odgoja i obrazovanja, didaktika se ne može svesti na isključivo tradicionalan pojam nastave, posebice ne nastave shvaćene kao poučavanje.

Didaktika ima opći i posebni dio. U općem dijelu obrađeni su antropološko-psihološki i socijalno-kulturni uvjeti te posljedice odgojno-obrazovnog procesa. Kao što doznajemo kod Bognara i Matijevića: "Posebni dio dotiče se užih didaktičkih pitanja u koja spadaju zadaci i ciljevi odgojno-obrazovnog procesa, socijalni oblici, sadržaji i aktivnosti, dinamika odgojno-obrazovnog procesa i odgojno-obrazovna ekologija i mediji te odgojno-obrazovna klima i komunikacija" (Bognar i Matijević, 2002:28).

Prema Matijeviću i Topolovčanu (2017), multimedijska didaktika je grana opće didaktike koja znanstveni interes usmjerava na **proučavanje zakonitosti učenja i poučavanja** u kojima **važnu ulogu** imaju **digitalni mediji i multimediji**. Upotreba raznovrsnih medija u nastavi objašnjena je s obzirom na dominantne teorije učenja koje se uglavnom svode na tri etablirane psihološke teorije učenja, odnosno (1) biheviorističku teoriju učenja, (2) kognitivnu teoriju učenja i (3) konstruktivističke teorije učenja (Bognar, 2016).

**Bihevioristički pristup učenja** razvijen je početkom 20. stoljeća, a njegovim začetnicima smatraju se Edward Lee Thorndike, Ivan Pavlov i Burrhus Frederic Skinner. U ovom pristupu učenje se promatra samo kao vanjsko ponašanje, odnosno ne promatraju se procesi mišljenja i obrade informacija, nego samo ono što je izraženo ponašanjem. Specifičnost biheviorističkog pristupa je to što se određenim podražajima može uvjetovati tuđe ponašanje. Prema ovom pristupu svako učenje je izraženo i mjerljivo u

ponašanju te se zato smatra vjerodostojnim pokazateljem učenja (Matijević i Topolovčan, 2017).

Bihevioristički pristup učenju bio je dominantan do sredine 20. stoljeća (Ally, 2008). Ispostavilo se kako taj pristup učenju ne objašnjava cjelokupno učenje jer postoji mogućnost oblikovanja tuđeg ponašanja, a samim time i manipulacije. Iako je bihevioristička teorija dobila brojne kritike, bila je važna za prve didaktičke aranžmane učenja pomoću analognih strojeva i računala. Učenje utemeljeno na biheviorističkoj teoriji imalo je nekoliko značajnih učinaka na didaktičko oblikovanje nastavnih strategija učenja, ali i tadašnjih strojeva i računala koja su služila kao pomagala za učenje. Navedeni učinci su sljedeći:

(1) potrebno je operativno **definirati ciljeve učenja** (ponašanje) tako da učenici mogu sami procijeniti jesu li postigli željene ciljeve (ponašanje) ili ne,

(2) učenici moraju biti **vrednovani** radi uvida u to jesu li postigli željene ciljeve, s time da je vrednovanje integrirano u proces učenja kao oblik povratne informacije,

(3) nastavni **sadržaji i zadaci** moraju biti **primjereno podijeljeni i raspoređeni** od jednostavnih prema složenima (od prepoznavanja do primjene),

(4) učenicima mora biti omogućena **povratna informacija** s odgovorom kako rade te jesu li točno ili netočno riješili zadatak (Ally, 2008).

Budući da su već dvadesetih godina 20. stoljeća prepoznati nedostaci biheviorističkih teorija učenja i priznavanja samo vanjskog ponašanja kao mjerljivih ishoda, pojavilo se zanimanje za ono što se događa u umu prilikom učenja. Obrazovne stručnjake zanimala su pitanja poput koja je uloga uma, kognitivnih procesa i emocija u učenju. Upravo s tim obilježjima počinje kognitivna teorija učenja.

Važno obilježje **kognitivnog modela** učenja jest obrada i dubina obrade informacija. Teorija obrade informacija utemeljena je na trostupanjskom modelu učenja. Navedena teorija iskazuje da se ljudsko učenje i pamćenje sastoji od tri vrste pamćenja: (1) senzornog registra, (2) kratkotrajnog ili radnog pamćenja, (3) dugoročnog pamćenja.

Senzorni registar aktivira se na podražaje iz okoline te se informacije u senzornom registru zadržavaju jednu do dvije sekunde. Kako bi te informacije prešle u kratkotrajno, odnosno radno pamćenje, trebamo obratiti pozornost na njih. U radnom pamćenju

moguće je optimalno primiti od pet do devet informacija ili članaka informacija koji se zadržavaju do oko 30 sekundi. Da bi se navedene informacije iz radnog pamćenja spremile u dugoročno pamćenje, potrebno ih je reorganizirati i povezati s drugim informacijama iz dugoročnog pamćenja. U kognitivnom modelu učenja važna je struktura samog znanja, odnosno organizacija znanja u dugoročnom pamćenju.

Postoji nekoliko vrsta znanja: (1) deklarativno, (2) proceduralno i (3) metakognitivno. Deklarativno znanje je znanje o informacijama, činjenicama, pojmovima, principima i konceptima te se sastoji od semantičkog i epizodičkog pamćenja. Semantičko znanje obuhvaća razumijevanje, pamćenje pojmova i pravila, dok je epizodičko znanje opisano kao znanje o mjestima iz osobnog iskustva. Proceduralno znanje je znanje o procesima, odnosno znanje o tome kako nešto treba učiniti, organizirati te kako provesti određenu misaonu ili tjelesnu radnju. Metakognitivno znanje je znanje o procesima vlastitog učenja i upotrebe spoznaje (Matijević i Topolovčan, 2017).

Američki psiholog Robert Gagné značajan je za didaktičko oblikovanje aktivnosti učenja i poučavanja u kognitivnoj teoriji učenja. Gagné se smatra utemeljiteljem takvog pristupa konceptu obrazovne tehnologije. Obrazovna tehnologija objedinjuje optimalnu organizaciju nastavnih sadržaja, postupaka i sredstava radi postizanja određenih ishoda učenja (Matijević, 1999). Ti ishodi učenja su: (1) verbalne informacije, (2) intelektualne vještine, (3) kognitivne strategije, (4) stavovi i (5) motoričke vještine. Na ove ishode nadovezuje se određivanje uvjeta kako bi se oni postigli. Sljedeći segment je određivanje nastavnih situacija u koje su uvedeni uvjeti učenja. Nastavne situacije su sljedeće: (1) izazivanje učenikove pažnje, (2) informiranje učenika o ishodima učenja, (3) stimuliranje prisjećanja prethodnog učenja, (4) prezentiranje podražaja, (5) osiguravanje vođenja u učenju, (6) izvedba aktivnosti, (7) pružanje povratne informacije, (8) vrednovanje aktivnosti i (9) poticanje zadržavanja postignutih ishoda i njihov transfer (Gagné, Briggs i Wager, 1988). Svrha medija u obrazovnoj tehnologiji je njihova optimalna ugradnja u uvjete učenja i nastavne situacije tako da se postignu željeni ishodi učenja. S razvojem računalne tehnologije, razvoj nastave s pomoću računala doživio je ekspanziju.

**Konstruktivizam** nije svojstven samo jednom području znanosti. Njime je obuhvaćena filozofska, psihološka te didaktička teorija. Filozofska teorija odnosi se na

pojam stvarnosti i znanja. U tom smislu se stvarnost i znanje promatraju kao subjektivni konstrukti koje ne postoje objektivno izvan pojedinca i spoznaje pojedinca. Konstruktivizam kao psihološka i didaktička teorija učenja ističe da je učenje aktivan proces, odnosno da je to proces aktivne interakcije s fizičkom i društvenom okolinom.

Konstruktivističko učenje može se definirati kao unutarnje stvaranje spoznaje, razumijevanja, značenja i pamćenja potpomognuto aktivnom interakcijom s okolinom. Postoji nekoliko pristupa i teorija konstruktivističkog učenja, ali dva glavna pristupa su radikalni i socijalni konstruktivizam. Radikalni konstruktivizam je pristup prema kojem učenik samostalno stvara vlastito znanje o stvarnosti u interakciji s okolinom i baratanjem objektima.

S druge strane, socijalni konstruktivizam ističe da učenik gradi vlastito znanje koje je uvjetovano društvenom interakcijom. Učenje potpomognuto digitalnim medijima moguće je objasniti i pomoću drugih teorija, ali one su relativno usklađene s konstruktivističkim teorijama učenja, posebno sa socijalnim konstruktivizmom. Neke od teorija koje se spominju su teorija situacijskog učenja, teorija aktivnosti i teorija transformacijskog učenja. Iako se navedene teorije generalno razlikuju od konstruktivističke teorije, u temelju sadrže glavne elemente konstruktivističkog učenja, odnosno sve one tvrde da čovjek gradi svoje znanje na temelju interakcije s okolinom (Matijević i Topolovčan, 2017).

Koncept nastave pomoću računala naišao je na kritike koje su se ticale didaktičkih vrijednosti i oblikovanja samih koncepata. Većina kritika odnosila se na to da tadašnje učenje potpomognuto digitalnim medijima onemogućuje samostalno, situacijsko, konstruktivističko i stvaralačko učenje. Drugim riječima, nije bilo usmjereno prema učeniku, već prema poučavanju digitalnom tehnologijom i njezinim funkcionalnostima. Uspostavljanjem konstruktivističkih teorija uloga digitalnih medija u učenju i nastavi počela se promatrati u drugačijem kontekstu. Postalo je očigledno da je učenje bitno, a ne poučavanje ili funkcionalnosti digitalne tehnologije.

U tom kontekstu promatra se uloga suvremenih digitalnih medija u učenju i nastavi. S obzirom na to da je proces samog učenja važan, naglasak je stavljen na to kako digitalni mediji mogu pomoći i omogućiti konstruktivističko učenje. Točnije rečeno naglasak je na

multimedijskoj okolini učenja, a mobilne i web 2.0 tehnologije pridaju nove mogućnosti okolini učenja (Topolovčan, Rajić i Matijević, 2017).

<span id="page-14-0"></span>

# **4. Projekt e-Škole**

CARNET navodi kako program e-Škole provodi "u okviru sveobuhvatnog programa modernizacije hrvatskog školskog sustava punog naziva "*e-Škole: Cjelovita informatizacija procesa poslovanja škola i nastavnih procesa u svrhu stvaranja digitalno zrelih škola za 21. stoljeće*"" (CARNET, 2018b:49). Fokus programa e-Škole je razvijanje potencijala osnovnoškolskog i srednjoškolskog obrazovnog sustava, sa svrhom osposobljavanja učenika za tržište rada, njihovo daljnje školovanje te cjeloživotno učenje.

U **prvoj fazi** programa e-Škole, koja je trajala od 1. ožujka 2015. godine do 31. kolovoza 2018. godine, CARNET je proveo pilot projekt "*e-Škole: Uspostava sustava razvoja digitalno zrelih škola (pilot - projekt)*" u kojemu je sudjelovala 151 osnovna i srednja škola diljem Hrvatske. U **drugoj fazi**, koja će trajati od 1. rujna 2018. godine do kraja 2022. godine CARNET će provesti veliki projekt e-Škole u koji će biti uključene sve škole u Republici Hrvatskoj koje se financiraju iz državnog proračuna (e-Škole, 2019).

U dokumentaciji o nabavi e-Škole su definirane kao "digitalno zrele škole<sup>2</sup>, spojene brzom internet vezom, opremljene odgovarajućom IKT opremom te visokom razinom automatizacije poslovnih i edukacijskih procesa" (CARNET, 2018b:5). Visoka razina automatizacije procesa ostvaruje se pomoću e-usluga razvijenih u projektu. Usluge razvijene kroz projekt e-Škole su sljedeće: CARNET delta<sup>3</sup>, CARNET sigma<sup>4</sup>, AERO<sup>5</sup>, EMA<sup>6</sup>, Moodle<sup>7</sup> i CMS<sup>8</sup>. U dokumentaciji o nabavi također je navedeno da "djelatnici

<sup>&</sup>lt;sup>2</sup> "Digitalno zrele škole su škole na visokom stupnju integriranosti IKT-a u život i rad škole. U digitalno zrelim školama usustavljen je pristup korištenju IKT-a u planiranju i upravljanju školom, kao i u nastavnim i poslovnim procesima" (CARNET, 2019a).

<sup>&</sup>lt;sup>3</sup> CARNET delta je: "informacijski sustav za analitiku učenja i rudarenje obrazovnih podataka" (e-Škole, 2019b:11).

<sup>&</sup>lt;sup>4</sup> CARNET sigma je: "sustav za informatizaciju poslovanja i praćenja poslovnih procesa u školama" (e-Škole, 2019b:11).

 $<sup>5</sup>$  AERO je: "sustav za praćenje kvalitete zraka" (e-Škole, 2019b:11).</sup>

 $6$  EMA je: "aplikacija za organizaciju i praćenje edukacije" (e-Škole, 2019b:11).

 $^7$  Moodle je: "sustav za online učenje" (e-Škole, 2019b:11).

<sup>&</sup>lt;sup>8</sup> CMS je: "sustav za upravljanje učionicom" (e-Škole, 2019b:11).

koji rade u ovakvim školama su digitalno kompetentni<sup>9</sup>, a učenike se potiče da i sami postanu digitalno kompetentni" (CARNET, 2018b:49).

Nužni uvjeti za odabir škola za pilot projekt bili su: iskaz interesa škole, podrška osnivača škole, mogućnost izvođenja nastave prirodoslovno-matematičke i tehničke grupe predmeta i mogućnost adekvatne povezanosti na CARNET-ovu mrežu. Odabir škola koje su zadovoljile nužne uvjete provodio se koristeći sljedeće kriterije:

- vrsta škole: uključivanje škola različite vrste (osnovne i srednje škole) sukladno njihovoj zastupljenosti u obrazovnom sustavu Republike Hrvatske
- načela inkluzivnosti: odabir škola na osnovi indeksa razvijenosti u skladu sa Zakonom o regionalnom razvoju RH (glavni cilj je ravnomjerni razvoj obrazovnog sustava u svim krajevima Republike Hrvatske vodeći računa o razvijenosti jedinica lokalne i područne samouprave)
- veličina škole: uključivanje škola različite veličine prema pedagoškim standardima osnovnih i srednjih škola na osnovu broja razrednih odjela škole (optimalne – 16 do 20 odjela, male – manje od 16 odjela, velike – više od 20 odjela)
- samoprocjeni tehničke opremljenosti i iskustva u primjeni IKT-a: ravnatelji su popunjavanjem elektroničkog obrasca procijenili tehničku spremnost škole za primjenu IKT-a (broj računala, opremljenost nastavnika, izgrađena žična i bežična lokalna mreža i opremljenost učionica) i educiranost nastavnog osoblja škole kroz sudjelovanje u dosadašnjim oblicima obrazovanja povezanog uz uvođenje IKT-a u učenje i poučavanje.

Nakon odabira 151 škole koje će sudjelovati u pilot projektu, CARNET je za potrebe testne faze pilot projekta odabrao 20 škola. Za odabir prvih 20 škola nisu postojali posebni kriteriji, ali se u obzir uzimala reprezentativnost.

U pilot projektu e-Škole svaka škola dobila je opremu kroz dvije faze. Škola je dobila opremu ovisno nalazi li se u prvih 20 škola ili među ostalim školama u pilot projektu,

 $9$  Digitalna kompetencija je "osposobljenost za sigurnu i kritičku upotrebu informacijsko-komunikacijske tehnologije za rad, u osobnom i društvenom životu te u komunikaciji" (e-Škole, 2018:37).

odnosno preostalih 131. Opremu je isporučila tvrtka KING ICT koja je za nju i odgovorna.

U prvoj fazi isporuke za prvih 20 škola isporučena je sljedeća oprema: hibridna računala Fujitsu LifeBookT725 za STEM nastavnike, prijenosna računala Fujitsu LifeBook E544 za ravnatelje, stručne suradnike i učitelje područnih škola, stolna računala s monitorima Fujitsu Esprimo E520 E85+ za administrativno osoblje i tableti Samsung SM-P550 za ostale učitelje matičnih škola i nastavnike. Ostala 131 škola dobila je iduću opremu: hibridna računala Lenovo ThinkPad Yoga 260 za STEM nastavnike, prijenosna računala HP ProBook 640 G2 za ravnatelje, knjižničare i stručne suradnike i naposljetku tablete HP Pro Tablet 10 EE G1 za ostale nastavnike matičnih škola.

U drugoj fazi isporuke prvih 20 škola zaprimilo je sljedeću opremu: 30 tablet računala Samsung SM-P550 s pripadajućim tipkovnicama i zaštitom, sustav za upravljanje nastavom Samsung SmartSchool 2, monitor s funkcijom dodira s pripadajućim softverom Samsung DM65E + CY-TE65ECD, web kamere, aktivne zvučnike te kolica za pohranu i punjenje tableta i tipkovnica. Ostala 131 škola dobila je sljedeću opremu: 30 tablet računala HP Pro Tablet 10 EE G1 s pripadajućom tipkovnicom, dva monitora s funkcijom dodira Vestel Ticaret A.S. IF-75H, web kamere, softver za upravljanje učionicom te kolica za pohranu i punjenje tablet i tipkovnica (CARNET, 2016d).

Odabir isporučene opreme rezultat je javnih nabavi provedenih za prvih 20 škola i preostalih 131. Razlike u specifikacijama su prisutne iz razloga što je prvo napravljena javna nabava za 20 škola. Povratne informacije tih škola izražavale su nezadovoljstvo veličinom ekrana tablet računala (Samsung tablet računala - 9.7"). Uzevši u obzir povratne informacije, u javnoj nabavi za preostale škole prilagođene su specifikacije veličine ekrana tablet računala (HP tablet računala - 10.1"). Ostale razlike u opremi nastale su jer javne nabave nisu provedene u isto vrijeme. Prema mom mišljenju, 131 škola je u povoljnijoj poziciji jer se javna nabava njihove opreme odvila tek nakon zaprimanja povratne informacije od prvih 20 škola.

Iz e-Škole brošure *Razvoj sustava digitalno zrelih škola* saznajemo da su neke od prednosti projekta: "projektiranje i izgradnja lokalnih mreža u školi, opremanje

nastavnog i stručnog osoblja prijenosnim računalima, edukacije namijenjene za povećanje digitalne kompetencije i digitalni obrazovni sadržaji" (e-Škole, 2019b:11).

Jedan od nedostataka projekta je upravo pilot projekt, odnosno njegov početak. Program e-Škole je jedan od najskupljih, a ujedno i najvećih EU projekata u Republici Hrvatskoj. Kako do početka izvođenja projekta u Hrvatskoj nisu zabilježena prethodna iskustva s programima ovih razmjera, javne nabave za opremanje škola i ostale spomenute usluge rađene su naslijepo. Drugi mogući nedostatak je zračenje opreme o kojem se provodi istraživanje, ali trenutačno ne postoje dokazi da oprema dobivena iz projekta zrači više od ostale opreme koja se nalazi u školama.

<span id="page-18-0"></span>

# **5. Digitalni obrazovni sadržaji**

CARNET u priručniku za nastavnike matematike definira digitalni obrazovni sadržaj $10$ kao sadržaj čija je namjena "učenje i poučavanje, a koji je pohranjen na računalu, nekom elektroničkom mediju ili je objavljen na Internetu" (CARNET, 2018d:18). Digitalni obrazovni sadržaji u cijelosti su objavljeni na repozitoriju digitalnih obrazovnih sadržaja, odnosno Edutoriju. Edutorij je repozitorij koji je također razvijen u sklopu projekta "e-Škole: Uspostava sustava razvoja digitalno zrelih škola (pilot projekt)". On nastavnicima, učenicima i školama omogućuje pretraživanje i pristup objavljenim obrazovnih sadržajima (Edutorij, 2017). Kao što je vidljivo na slici 1, u sučelju za odabir sadržaji su grupirani prvenstveno po razredima, a sekundarno po predmetima za određeni razred.

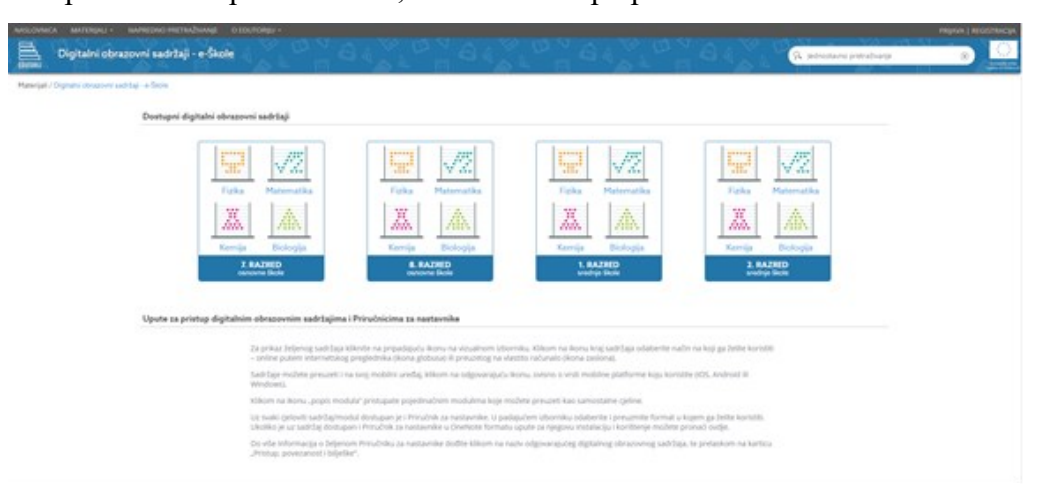

*Slika 1. Sučelje za odabir DOS-ova na Edutoriju*

DOS-ovi učenike trebaju poticati na aktivno učenje na učinkovit i motivirajući način, a nastavniku treba omogućavati primjenu raznolikih strategija, pristupa i metoda poučavanja. Oni također optimiziraju prednosti digitalnih tehnologija poput interaktivnosti, nelinearnosti, multimedijalnosti, modularnosti i prilagodljivosti. Jedan DOS kao svoj integralni dio uključuje aktivnosti za rad kod kuće i samostalno učenje te aktivnosti za učenike koji žele znati više.

<sup>10</sup> U daljnjem tekstu "DOS".

## <span id="page-19-0"></span>**5.1. Sadržaji iz pilot projekta e-Škole**

DOS-ovi su kreirani za ukupno četiri predmeta (matematiku, kemiju, fiziku, biologiju) za svaki predmet za sedmi i osmi razred osnovne škole te za prvi i drugi razred srednje škole, odnosno opće gimnazije. Cilj izrade DOS-ova je bio da oni pokrivaju cjelokupni kurikulum za pojedini predmet i pojedinu godinu, odnosno za sedmi i osmi razred osnovne škole te za prvi i drugi razred opće gimnazije za navedene predmete, a temeljem cjelokupnih kurikuluma ili nastavnih programa te nastavnih planova koji su u trenutku izrade samih sadržaja bili važeći.

DOS-ovi napravljeni u sklopu pilot projekta e-Škole dostupni su za STEM predmete, odnosno za matematiku, biologiju, fiziku i kemiju. Navedeni sadržaji dostupni su za 7. i 8. razred osnovne škole te 1. i 2. razred srednje škole. Oni su prvenstveno namijenjeni učenicima za "samostalno učenje, samoprocjenu znanja,i rad kod kuće ili na nastavi" (CARNET, 2018d:18). Također su namijenjeni nastavnicima za primjenu u nastavi, zajedno s pripadajućim metodičkim *Priručnikom za nastavnike za primjenu sadržaja u nastavi*. CARNET navodi da izrađeni metodički *Priručnici za nastavnike* "predstavljaju proširenu cjelovitu metodičku pripremu usmjerenu na korištenje digitalnih obrazovnih sadržaja u odgojno-obrazovnom procesu" (CARNET, 2018d:50). Priručnik za nastavnike je prateći materijal uz svaki napravljeni sadržaj.

Sadržaj za svaki predmet, a samim time i razred, je jedna cjelina podijeljena na module koje je moguće izdvojiti i koristiti zasebno. Svaki sadržaj sastoji se od modula i jedinica koji obuhvaćaju sve teme definirane kurikulumom ili nastavnim programom. Primjer jednog sadržaja s njegovim pripadajućim modulima prikazan je na slici 2. Svaki DOS, a samim time i svaki pripadajući modul, moguće je pregledavati putem internetskog preglednika te ga je moguće preuzeti u cijelosti i koristiti ga bez pristupa internetskom pregledniku.

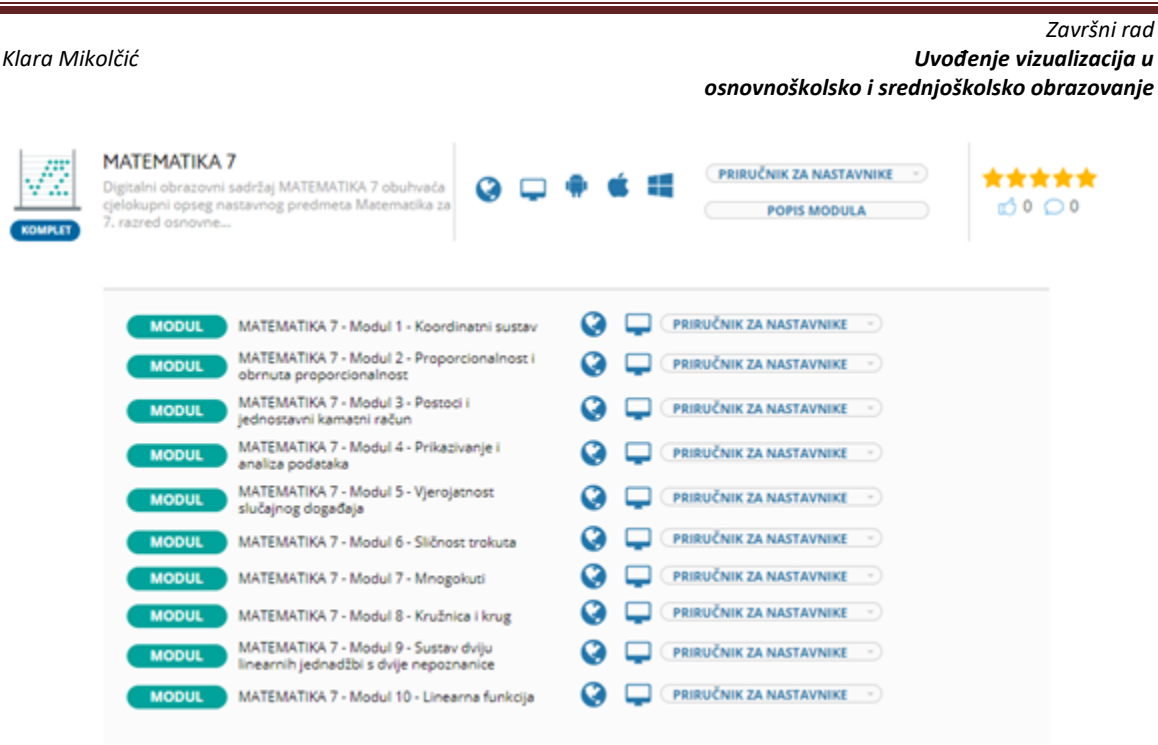

*Slika 2: Detaljni prikaz DOS-a iz matematike s njegovim modulima*

Iz CARNET-ovog *Priručnika za nastavnike* saznajemo da su "moduli koji čine jedan cjeloviti DOS tehnički realizirani kao zasebni paketi koje je moguće koristiti neovisno o drugim modulima. Svaki modul sastavljen je od nekoliko jedinica DOS-a. Svaka navedena jedinica objedinjuje sadržaj učenja i poučavanja koji je predviđen za provođenje od jednog do tri školska sata. Nadalje, svaka jedinica DOS-a sastoji se od idućih dijelova: (1) uvod i motivacija, (2) razrada sadržaja učenja i podučavanja, (3) završetak" CARNET (2018d:18).

U priručniku je još navedeno da su u uvodu "navedeni odgojno-obrazovni ishodi za tu jedinicu" (CARNET, 2018d:19), dok je završetak svake jedinice koncipiran je na jedan od sljedećih načina – "kao zaključak, ponavljanje, sažimanje, kratak test za provjeru znanja, prijedlozi za daljnje istraživanje" (CARNET, 2018d:21).

Elementi od kojih se sastoje digitalni obrazovni sadržaji su multimedijalni elementi, interaktivni elementi, aktivnosti za učenje i elementi procjene usvojenosti odgojnoobrazovnih ishoda.

**Multimedijalni elementi** uključuju zvučne zapise, ilustracije, fotografije, video zapise te 2D i 3D animacije. Multimedijalni elementi pripadaju elementima niske razine

interaktivnosti, pri čemu navedena interaktivnost obuhvaća pokretanje, pauziranje ili zaustavljanje odabranog elementa.

U *Dokumentaciji o nabavi* **interaktivni elementi** definirani su kao "elementi koji zahtijevaju interakciju učenika sa sadržajem, a nisu pokriveni prethodno spomenutim multimedijalnim elementima" (CARNET, 2018b:62). U okviru spomenute dokumentacije interaktivni elementi podijeljeni su na "elemente srednje i visoke razine interaktivnosti, odnosno:

- *elementi srednje razine* interaktivnosti obuhvaćaju: obrazac za ispunjavanje, unos teksta, formula ili audio zapisa, pomicanje ili grupiranje dijelova sadržaja povlačenjem miša ili nekom drugom komandom, označavanje odgovora, povećavanje grafičkog prikaza do velikih detalja (engl. *zoom in*);
- *elementi visoke razine* interaktivnosti obuhvaćaju: didaktičke igre, interaktivne infografike, interaktivni video, simulacije s unosom ulaznih parametara i prikazivanja rezultata ovisno o unesenim parametrima, mogućnost dobivanja povratnih informacija, žiroskopski prikaz, 3D prikaz uz mogućnost manipulacije elementom" (CARNET, 2018b:62)

Iz *Izmjene dokumentacije o nabavi* saznajemo da su *"***elementi procjene usvojenosti** odgojno-obrazovnih ishoda u obliku interaktivnih provjera znanja i vještina" (CARNET, 2018c:6). U izmijenjenoj dokumentaciji naznačeno je kako je cilj ovih interaktivnih provjera "ponavljanje i samoprocjena učenja koji učeniku daju povratnu informaciju te mu pomažu u samovrednovanju znanja i vještina, kao i da barem jedan element procjene usvojenosti ishoda, kojeg učenik treba savladati, mora biti prisutan u svakom modulu" (CARNET, 2018c:6). Prema *Priručniku za nastavnike* elementi procjene usvojenosti mogu sadržavati neke od sljedećih vrsta pitanja: "(1) odabir točno/netočno, (2) unos točnog odgovora (omogućen je unos jednostavnih matematičkih simbola i formula), (3) višestruki odabir s jednim ili više točnih odgovora, (4) uparivanje odgovora, (5) grupiranje elemenata, (6) uparivanje povlačenjem i postavljanjem određenih elemenata (engl. *drag-and-drop*), (7) označavanje dijelova na slici povlačenjem i postavljanjem elemenata ili unosom teksta, (8) uređivanje poretka elemenata, (9) odabir i umetanje riječi koje nedostaju iz ponuđenih odgovora, (10) umetanje riječi koje nedostaju upisom,

(11) unos elemenata kemijskih formula (dodavanje molekula i sl.) ili (12) unos rješenja na sliku (npr. graf)" (CARNET, 2018d:22).

U *Izmjeni dokumentacije o nabavi* spomenuto je kako "unos rješenja u element procjene usvojenosti ishoda vrijedi samo za trenutno pregledavanje sadržaja" (CARNET, 2018c:8). Uneseni podaci spremaju se na klijentskoj strani koristeći lokalnu pohranu ili kolačiće (engl. *cookies*). U slučaju da se provjera znanja proteže na više stranica, u izmijenjenoj dokumentaciji o nabavi saznajemo da se "uneseni podaci čuvaju na klijentskoj strani do isključivanja same aplikacije ili prozora s otvorenim sadržajem" (CARNET:2018c:8).

Što se tiče tehničkih standarda i formata DOS-ova, u *Dokumentaciji o nabavi*  definirano je da su oni izrađeni kao "mrežni sadržaj korištenjem HTML5, CSS3 i JavaScript tehnologijama tako da se mogu prikazivati u nekom od internetskih preglednika i bez pristupa internetu" (CARNET, 2018b:70). Uređaji na kojima je moguće koristiti DOS-ove su stolna, prijenosna, tablet ili hibridna računala te pametni telefoni (CARNET, 2016a).

Svaka od gore navedenih tehnologija korištena je za određenu svrhu. *HyperText Markup Language* (HTML) služi za opisivanje sadržaja dokumenata kako bi on mogao biti prikazan na univerzalan način, neovisno o internetskom pregledniku ili operacijskom sustavu uređaja. Svaki DOS dostupan je kao zasebna datoteka, odnosno kao arhiva koja se sastoji od pojedinačnih HTML datoteka i svih ostalih resursa koji su potrebni za korištenje sadržaja. Kao što je već spomenuto, za izradu DOS-ova korišten je HTML5 zbog unaprijeđenih mogućnosti prikaza multimedijskih sadržaja. Uvođenjem oznaka <video>, <audio> i <canvas> omogućeno je samostalno učitavanje multimedijskih sadržaja bez korištenja drugih formata kao što je Flash budući da oni nisu u cijelosti podržani na mobilnim platformama (W3C, 2019).

Iduća tehnologija korištena za izradu sadržaja je CSS3. *Cascading Style Sheets* (CSS) stilski je jezik koji služi za opisivanje načina prikaza HTML elemenata na određenom mediju. CSS, baš kao ni HTML, nije programski jezik koji možemo koristiti za izvršavanje određenih zadaća. Dok nam HTML služi za opisivanje hipertekstualnih

dokumenata, sintaksu CSS-a čini popis pravila koja služe za opisivanje izgleda HTML dokumenata (W3Schools, 2019).

Sljedeći alat korišten prilikom izrade je JavaScript. To je skriptni programski jezik koji se izvršava u mrežnom pregledniku na strani klijenta. Njegova zadaća je učiniti mrežnu stranicu ili aplikaciju što interaktivnijom (Nixon, 2009).

Kao što je već navedeno u radu, sadržaje je moguće koristiti i bez pristupa internetu. U slučaju korištenja stolnog ili prijenosnog računala, potrebno je preuzeti arhivu i pokrenuti prvu stranicu. Ako se DOS-u pristupa putem tablet računala, pametnog telefona ili nekog drugog mobilnog uređaja, potrebno je preuzeti aplikaciju koja je objavljena na pripadajućim dućanima (Google-ov Play Store, Apple-ov App Store i sl.) U *Izmjeni dokumentacije za nadmetanje* doznajemo da je aplikacija za mobilne uređaje izrađena na principu "nativne aplikacije koja koristi arhive HTML datoteka i svih ostalih potrebnih resursa kao jedinstvenog sadržaja" (CARNET, 2016b:5). Aplikacije su grupirane na način da svaka aplikacija obuhvaća sve module oba DOS-a za pojedini predmet, odnosno napravljeno je ukupno osam aplikacija, dvije za svaki predmet te svaka aplikacija sadrži DOS za 7. i 8. razred osnovne škole, odnosno za 1. i 2. razred srednje škole. Naziv aplikacije koja je prikazana na slici 3 je e-Škole Matematika 7 & 8. Prije korištenja DOSa potrebno je preuzeti arhive željenih modula.

### *Završni rad Klara Mikolčić Uvođenje vizualizacija u osnovnoškolsko i srednjoškolsko obrazovanje* ◎ IDI 320 # 15:34 tomato al 完  $\blacksquare$ Moja Polica Matematika 7 Ł Koordinatni sustav ≛ Proporcionalnost i obrnuta proporcionalnost Ł Postoci i jednostavni kamatni račun Ł Prikazivanje i analiza podataka Ł Vjerojatnost slučajnog događaja ≛ Sličnost trokuta Ł Mnogokuti مُ CARNET  $\triangleleft$ Ο Ω

*Slika 3: Prikaz aplikacije DOS-a iz matematike*

Prilikom izrade posebna pažnja je skrenuta da svaki DOS svojim dizajnom, funkcionalnošću i samim sadržajem bude pristupačan svim mogućim korisnicima, pa tako i osobama s nekom vrstom invaliditeta (razna oštećenja vida, sluha te kognitivna i neurološka oštećenja). Na slici 4 vidljiva je alatna traka na desnoj strani sučelja. Krećući se odozgo prema dolje, dostupne su sljedeće funkcije: povećanje slova, smanjenje slova, povratak na početnu veličinu slova, visoki kontrast, promjena slova (jedna vrsta prikaza znakova prilagođena je za osobe koje imaju disleksiju) te općenite upute za korištenje.

 *Završni rad*

*Klara Mikolčić Uvođenje vizualizacija u osnovnoškolsko i srednjoškolsko obrazovanje*

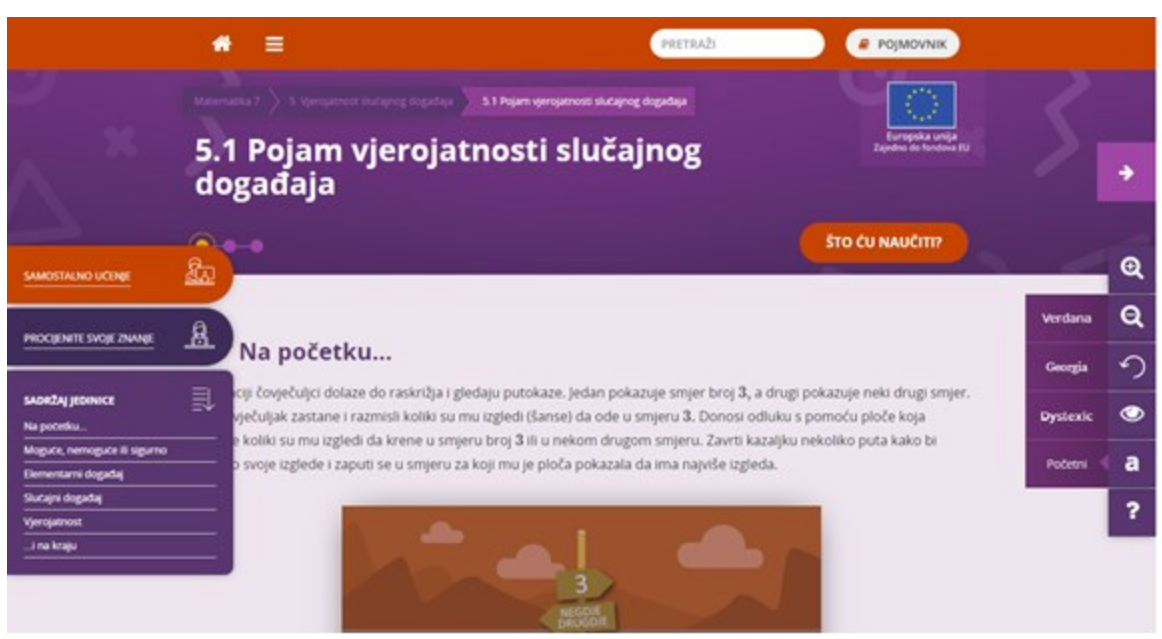

*Slika 4: Dodatna alatna traka uz desni rub stranice i glavni izbornik uz lijevi rub stranice*

Na slici 4 također su vidljive poveznice na lijevoj strani sučelja koje učenike usmjeravaju na određeno odredište. Klikom na prvu opciju učenika se usmjerava na aktivnosti za samostalno učenje koje su predviđene za trenutačno otvorenu jedinicu. Odabirom druge opcije učenik je usmjeren na procjenu znanja određene jedinice. Posljednja opcija sadrži poveznice svih poglavlja u otvorenoj jedinici te samim time olakšava korištenje DOS-a omogućujući učenicima da se u bilo kojem trenutku mogu vratiti na određeni dio jedinice.

## <span id="page-25-0"></span>**5.2. Sadržaji iz II. faze projekta e-Škole**

Digitalni obrazovni sadržaji koji su izrađeni u sklopu II. faze projekta e-Škole pokrivaju minimalno 60 % školskih sati predviđenih cjelokupnim nastavnim planom i programom. Jedina iznimka su sadržaji kreirani za strane jezike iz razloga jer je krajnji cilj bila izrada sadržaja koji će odgovarati planu i program za 2., odnosno 5. godinu učenja jezika u osnovnoj školi te početak ili nastavak učenja u srednjoj školi.

Novi sadržaji izrađeni su za sljedeće predmete: informatika, tehnička kultura, matematika, fizika, kemija, priroda, biologija, geografija, povijest, hrvatski jezik, engleski jezik, njemački jezik, francuski jezik, talijanski jezik i latinski jezik.

Budući da novi sadržaji obuhvaćaju onoliko tema, sadržaja i odgojno-obrazovnih ishoda koji su potrebni da se ostvari minimum od 60 % predviđenih školskih sati, oni opsegom neće obuhvaćati obradu svih tema i sadržaja pojedinog nastavnog predmeta za pojedini razred. Unatoč tome, svaki pojedini DOS nudi cjeloviti pristup nastavnom predmetu na način da uključuje sva predmetna područja sukladno načinu na koji je to definirano u nastavnom programu za pojedini predmet.

Tehnički standardi i formati ovih DOS-ova isti su kao i za sadržaje izrađene u pilot projektu e-Škole (CARNET, 2018a).

<span id="page-27-0"></span>

# **6. Upotreba digitalnih obrazovnih sadržaja i primjeri vizualizacije**

Iz Priručnika za nastavnike doznajemo kako "učenici današnjice, znatno više od prethodnih generacija, odrastaju okruženi multimedijom te su izloženi brzom protoku i dostupnosti svih vrsta informacija" (CARNET 2018d:25). Nove tehnologije postale su sastavni dio svakodnevice te su svoj utjecaj proširile i na sam nastavni proces (CARNET, 2018d). Razvoj informacijsko-komunikacijske tehnologije ističe razliku procesa učenja i procesa poučavanja. Implementacijom DOS-ova u nastavni proces proširuju se okviri didaktičkog trokuta te nastavni proces postaje didaktički četverokut (CARNET, 2018d).

Sam pojam medija u didaktičkom smislu označuje svaki predmet, a ponekad i osobu, koji ima sposobnost pohranjivanja, prenošenja i prezentiranja nekih podataka i informacija. Pojam multimedijalnost označuje "istodobno djelovanje dvaju ili više samostalnih medija koji se međusobno dopunjuju i obogaćuju" (Matijević i Topolovčan, 2017:43). Sukladno navedenome, bit multimedijalnosti je upravo nadopunjavanje i obogaćivanje čina komunikacije i poruke.

Kao što je navedeno u prethodnom poglavlju, neki elementi od kojih su sastavljeni sadržaji su multimedijalni i interaktivni sadržaji. Uporabom multimedijalnih elemenata omogućuje se prezentacija nastavnih sadržaja kombinacijom samostalnih medija, odnosno slike, zvuka i teksta. Interaktivni elementi od učenika zahtijevaju interakciju sa samim sadržajem. Svi prethodno navedeni elementi doprinose privlačenju učenikove pozornosti, zainteresiranosti te potpomažu razumijevanju obrađenog sadržaja i primjeni novostečenih znanja.

### <span id="page-27-1"></span>**6.1. Matematika**

Na početnoj stranici sadržaja iz matematike nalazi se popis dostupnih modula te njihovih autora. Pri vrhu stranice nalazi se zaglavlje s opcijama za povratak na početnu

stranicu, navigaciju po modulima odabranog sadržaja, pretraživanje sadržaja i pristup pojmovniku. Na početnoj stranici se također nalazi opcija "Što ću naučiti?" koju je moguće kliknuti za detaljan prikaz ishoda navedenog modula, ali je moguće samo prijeći mišem preko navedenog elementa kako bi se navedeni moduli prikazali. Prikaz početne stranice vidljiv je na slici 5.

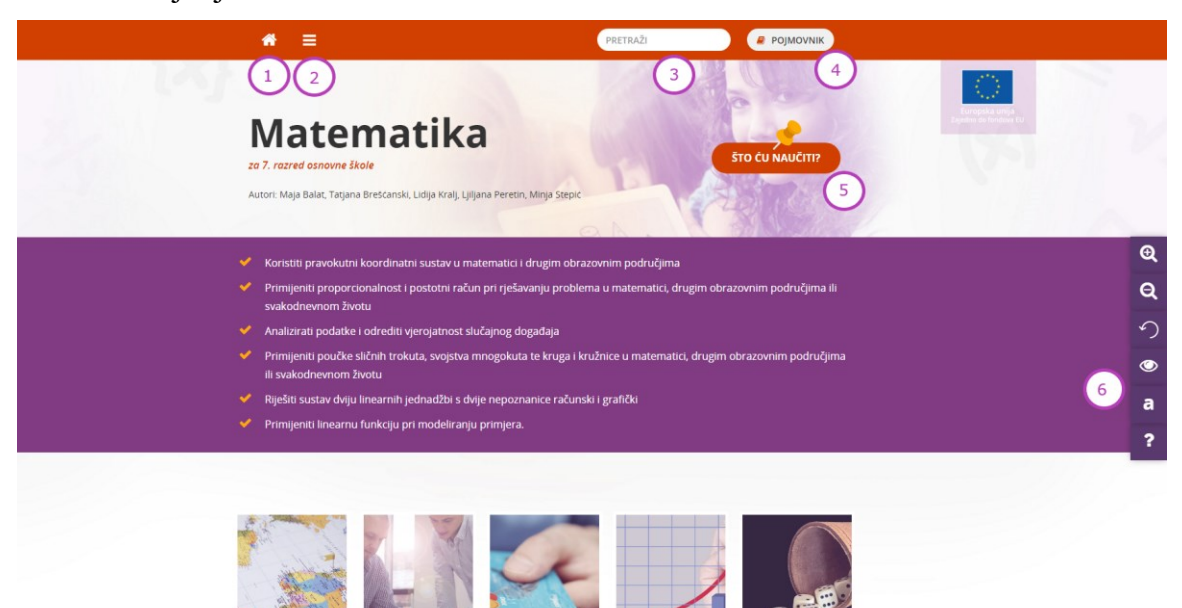

*Slika 5: Početna stranica sadržaja iz matematike*

Pri vrhu stranice nalazi se navigacijska traka u kojoj su dostupne opcije označene brojevima od 1 do 4. Broj 1 označava opciju povratka na početnu stranicu sadržaja. Broj 2 označava padajući izbornik pomoću kojega je moguće odabrati željeni modul skupa s njegovim pripadajućim jedinicama. Detaljni prikaz padajućeg izbornika prikazan je na slici 6. Brojem 3 označeno je polje za pretraživanje sadržaja, dok broj 4 označava opciju koja vodi na pojmovnik sadržaja. Broj 5 označava već prethodno "Što ću naučiti?", a brojem 6 je označena alatna traka pozicionirana na desnoj strani čije su mogućnosti već opisane u prethodnom poglavlju.

Slika 6 prikazuje padajući izbornik s popisom svih dostupnih modula. Na lijevoj strani izbornika nalazi se popis modula, a na desnoj strani nalazi se popis svih jedinica koje se nalaze u odabranom modulu.

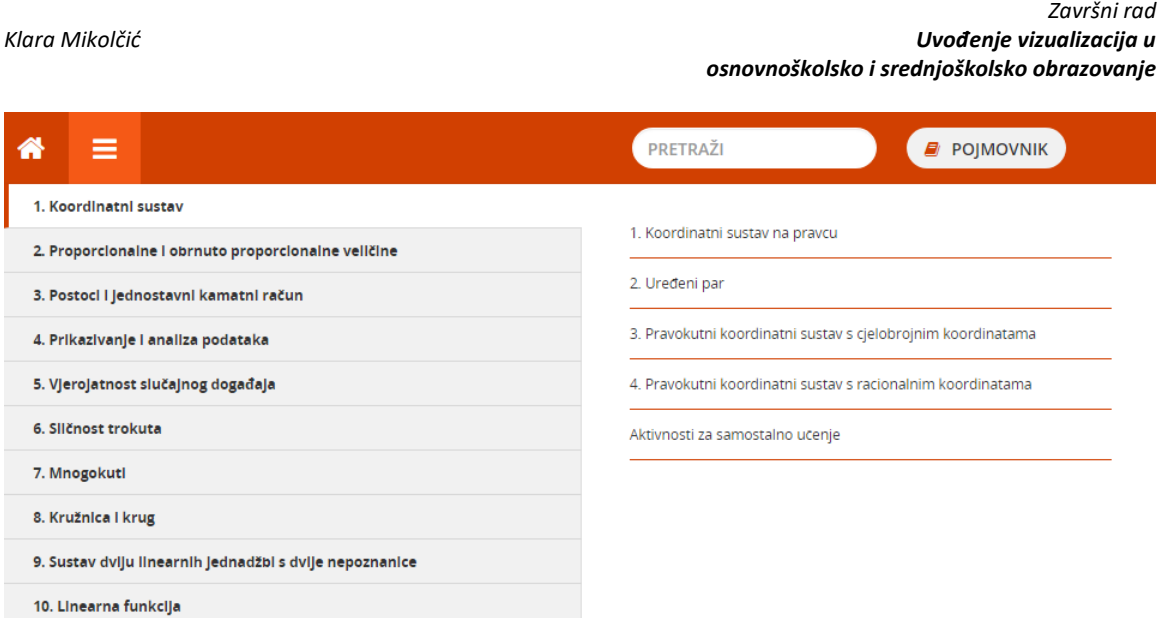

*Slika 6: Detaljni prikaz padajućeg izbornika sadržaja iz matematike*

Na slici 7 vidljiv je donji dio početne stranice sadržaja. Brojem 1 označen je straničnik putem kojeg je moguće navigirati kroz ponuđene zanimljivosti na početnoj stranici. Bitno je napomenuti kako se ista vrsta straničnika upotrebljava za navigaciju kroz jedinice u pojedinom modulu. Brojem 2 označeni su osnovni podaci o projektu, a broj 3 označava informacije o autorima, urednicima i ostalim suradnicima te verziju sadržaja.

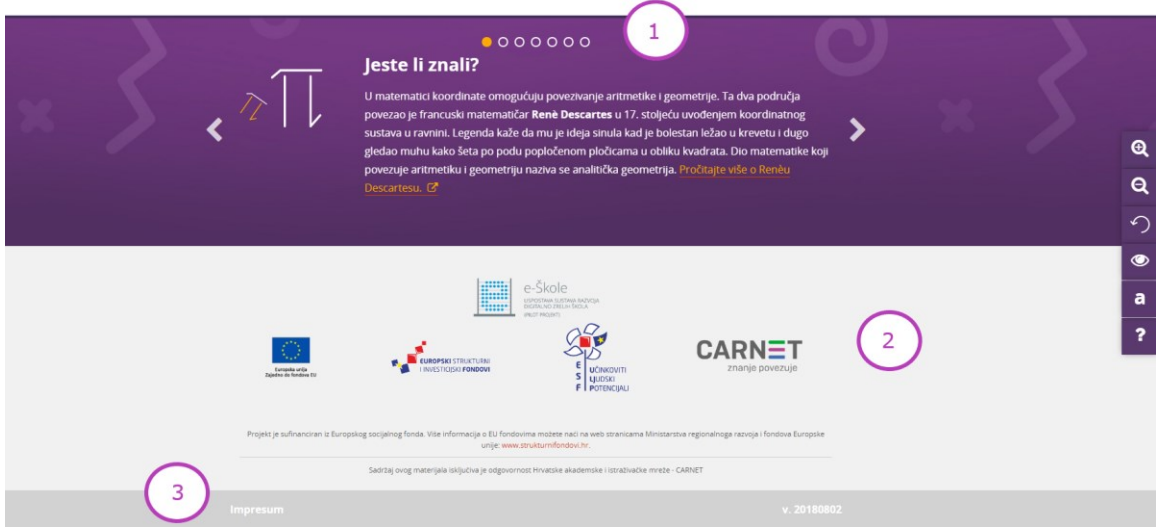

*Slika 7: Donji dio početne stranice*

Na slici 8 prikazan je pojmovnik sadržaja iz matematike. Pojmovnik sadrži abecedni popis pojmova spomenutih u sadržaju koje je moguće pretraživati odabirom željenog slova koji se nalaze u pomoćnoj traci. Kao što je vidljivo na slici, pojmovi koji se nalaze

rastu u tom smieru.

### *Završni rad Klara Mikolčić Uvođenje vizualizacija u osnovnoškolsko i srednjoškolsko obrazovanje*

u jedinicama sadržaja, odnosno njihova početna slova, obojena su bijelom bojom te je s istima moguća interakcija. S druge strane, slova koja nisu obojena bijelom bojom nije moguće odabrati jer se pojam koji počinje tim slovom ne nalazi ni u jednoj jedinici sadržaja.

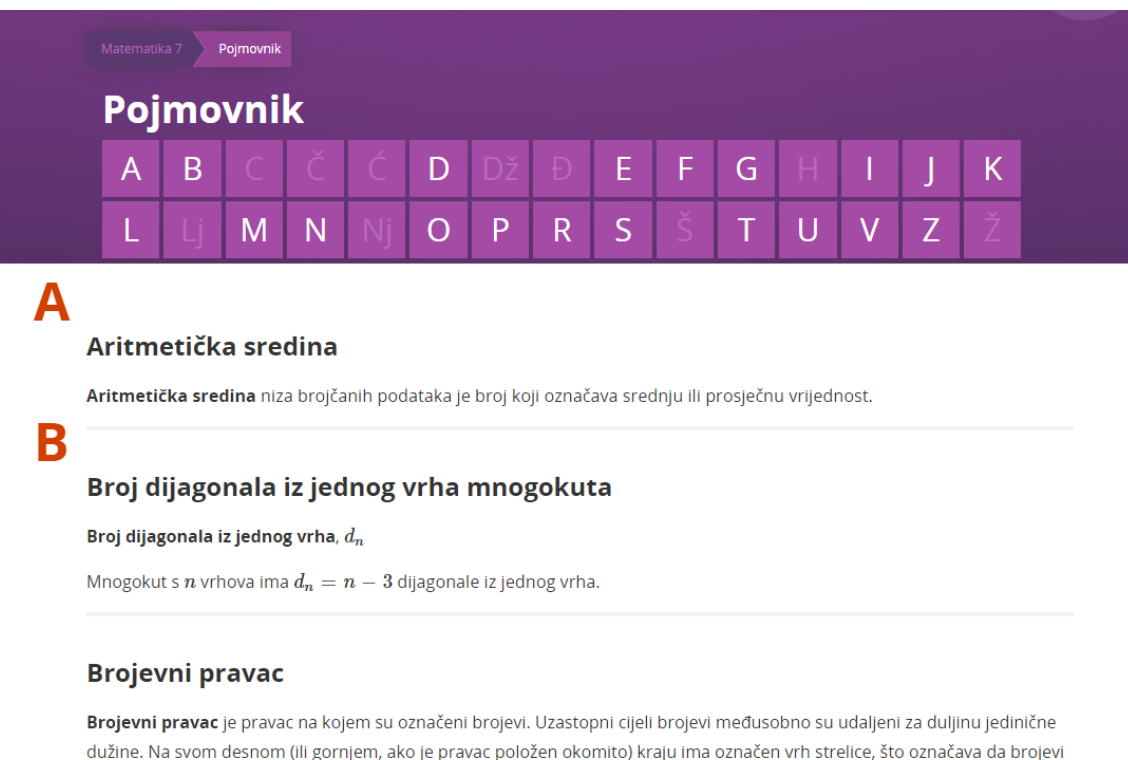

### *Slika 8: Prikaz pojmovnika za DOS iz matematike*

Nadalje, pojmovi koji su navedeni u pojmovniku jasno su istaknuti u svakoj jedinici. Navedeni pojmovi u jedinicama su istaknuti tako što imaju drugačiju boju slova od ostatka teksta te su podcrtani. U slučaju da se neki pojam iz pojmovnika prvi put pojavljuje u sadržaju, on će uz prethodno navedene promjene biti još i podebljan. Primjer takvih pojmova vidljiv je u slici 9 gdje se uz ostale istaknute pojmove nalazi i jedan koji se po prvi put spominje u tekstu, a to je aritmetička sredina. Korisnike se odabirom navedenih pojmova preusmjerava izravno na pojmovnik, točnije na pojam koji su odabrali. Na isti način funkcionira i odabir pojmova unutar samog pojmovnika, odnosno

odabirom određenog pojma korisnik se preusmjerava na jedinicu u kojoj se taj pojam prvi

put spominje.

## Aritmetička sredina

Za brojčane podatke koje smo razvrstali u tablicu frekvencija često nas zanima i prosječna vrijednost, sredina. Primjerice, zanimaju nas prosječna ocjena, prosječna plaća, prosječna potrošnja goriva, prosječna brzina, prosječna temperatura... U matematici se ta prosječna vrijednost ili sredina naziva aritmetička sredina.

Primjer 6.

U jednoj manjoj tvrtki djelatnici su redom dobili sljedeće iznose plaća: 5 604 kn, 5 832 kn, 7 200 kn, 7 220 kn, 7 534 kn i 10 201 kn.

Pogledajte niz podataka o plaćama pa razmislite koja bi mogla biti aritmetička sredina plaća?

### *Slika 9: Prikaz istaknutih pojmova*

Svaka jedinica, odnosno njezin uvod započinje s oglednim primjerom, a najčešće se koriste primjeri iz svakodnevnog života te oni bliski osobnim iskustvima učenika. Nakon uvoda slijedi razrada sadržaja u kojoj su korišteni multimedijski elementi. Nadalje, iz *Priručnika za nastavnike* saznajemo da je u razradi moguće naći iduće stavke:

- "**primjeri** uključuju pitanja ili računske zadatke s detaljnim objašnjenjem i rješenjem;
- **zadaci** zadani u obliku interakcija gdje učenik dobiva povratnu informaciju o točnosti unesenog rješenja;
- **praktična vježba** praktični radovi učenika često su popraćeni crtežima, animacijama ili video zapisima
- **povezani sadržaji** povezanosti s drugim predmetima istaknute kako bi učenici obratili pozornost na njih te povezali usvojena znanja pojedinih predmeta
- **projekt** projekti i projektni zadaci ponuđeni su kao opcija drugačijeg pristupa učenju

- **kutak za znatiželjne** u ovoj stavci nalaze se prošireni sadržaji koji su izvan okvira obaveznog kurikuluma te su prvenstveno namijenjeni darovitim učenicima
- **zanimljivost** niz zanimljivosti koje je moguće koristiti kao motivaciju tijekom nastavnog sata
- **…i na kraju** u ovoj stavci navedeni su podsjetnici na najvažnije dijelove jedinice, kao i zadatci za ponavljanje, ideje za suradničko učenje, igre ili prijedlozi za projekte
- **procijenite svoje znanje** ova stavka sastavljena je od niza pitanja i zadataka za vježbanje i procjenu usvojenosti sadržaja" (CARNET, 2018d:20-22)

Sve gore navedene stavke mogu biti popraćene nekom vrstom interaktivnog sadržaja. Na slici 10 prikazana je interaktivna Geogebrina<sup>11</sup> simulacija u kojoj učenici mogu vidjeti način kojim su dobivene neke matematičke konstante, u ovom slučaju π.

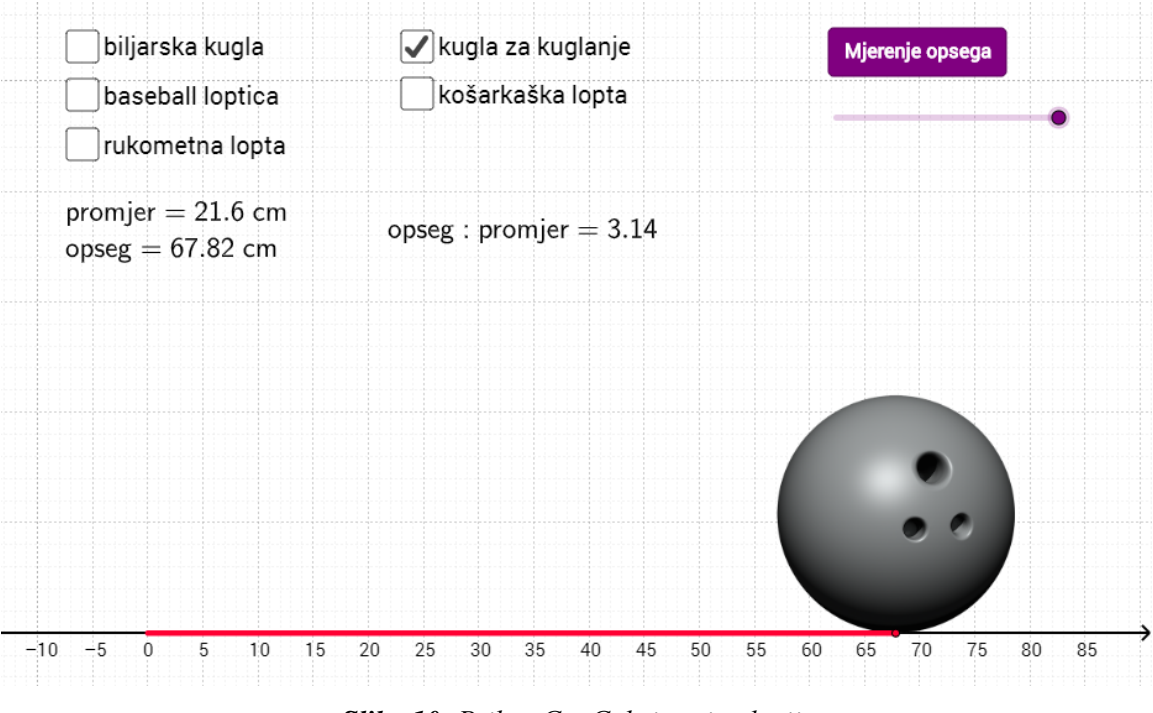

*Slika 10: Prikaz GeoGebrine simulacije*

<sup>&</sup>lt;sup>11</sup> GeoGebra je interaktivna aplikacija za geometriju, algebru, statistiku i računanje, pretežno korištena u učenju i predavanju matematike.

Učenici u ovoj simulaciji imaju mogućnost odabira između pet kružnih objekata s različitim promjerima. Izračun omjera opsega i promjera svake opcije unutar interakcije rezultira brojem čija je približna vrijednost 3,14.

U DOS-u za matematiku također je moguće naići na složenije interakcije. Jedna takva interakcija prikazana je na slici 11. Na slici su brojevno označene opcije koje su učenicima dostupne za korištenje. Broj 1 označava opciju za označavanje točke, dužine, pravca ili nekog drugog elementa u koordinatnom sustavu. Broj 2 označava opciju za crtanje točke, broj 3 označava opciju za crtanje pravca, broj 4 označava opciju za crtanje dužine, broj 5 označava opciju za crtanje dužine zadane duljine, broj 6 označava opciju za crtanje vektora tako da se odabiru početne i završne točke, broj 7 označava opciju za pomicanje grafičkog prikaza, a broj 8 označava opciju za brisanje odabranog objekta. Na desnoj strani koordinatnog sustava učenicima su također dostupne opcije za prikaz koordinatnih točaka, uvećavanje ili smanjivanje prikaza koordinatnog sustava te opcija brisanje svih unesenih objekata.

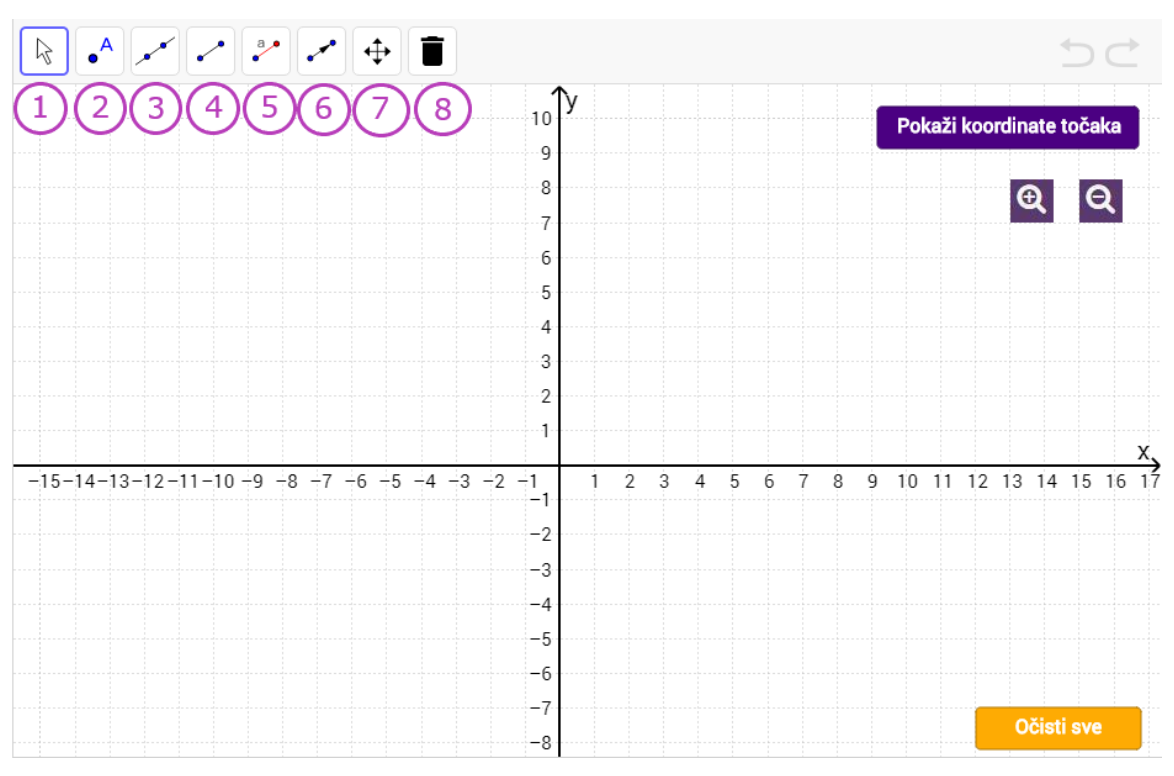

*Slika 11: Prikaz interakcije s koordinatnim sustavom*

## <span id="page-34-0"></span>**6.2. Kemija**

Početna stranica sadržaja iz kemije nudi temeljni prikaz sadržaja koji će se obrađivati. Pri vrhu stranice nalazi se zaglavlje koje omogućuje navigaciju po modulima, pretraživanje sadržaja, odabir različitih postavki pristupačnosti te pristup pojmovniku. U središnjem dijelu nalazi se prikaz sadržaja i njegova organizacija. Navedene stavke vidljive su na slici 12.

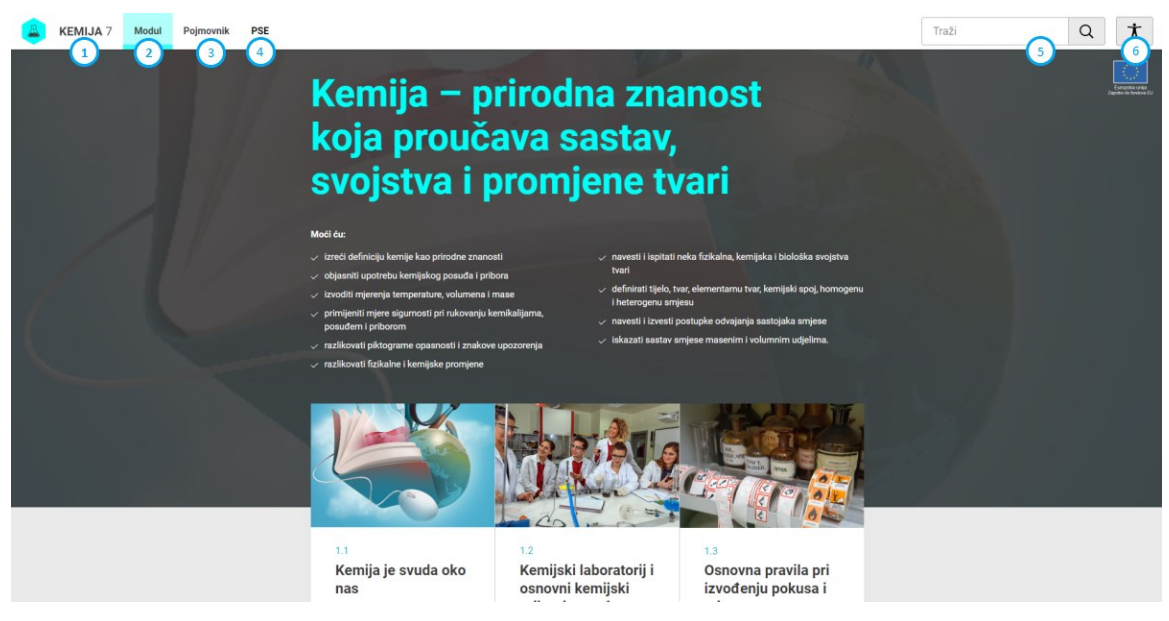

*Slika 12: Prikaz početne stranice i navigacijske trake*

U navigacijskoj traci nalazi se nekoliko stavki koje korisnicima stoje na raspolaganju. Elementi koji će biti pojašnjeni u nastavku teksta označeni su brojevima. Brojem 1 označena je opcija za povratak na početnu stranicu gdje se nalazi pregled svih modula koji su sadržani u predmetu. Broj 2 označava opciju za povratak na pregled modula. Broj 3 označava opciju za prikaz pojmovnika u kojemu su navedeni svi karakteristični i značajni pojmovi. Odabirom opcije koja je označena brojem 4 otvorit će se prikaz periodnog sustava elemenata koji učenicima služi kao pomoć prilikom učenja i rješavanja zadataka. Broj 5 označava opciju za pretraživanje koja nudi dostupne module, jedinice i zadatke sukladno traženom pojmu. Brojem 6 označena je opcija postavki pristupačnosti pomoću koje je moguće prilagoditi sadržaj učenicima koji imaju poteškoće s vidom, sluhom ili motorikom.

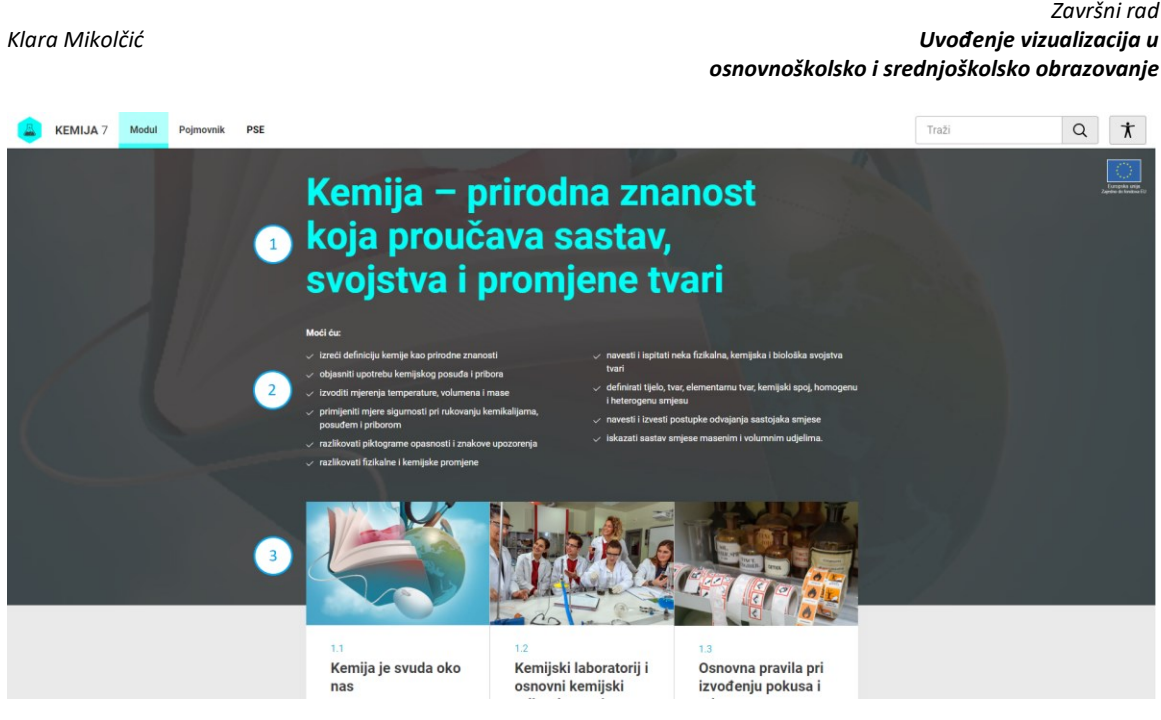

*Slika 13: Početna stranica modula iz kemije*

Na slici 13 prikazana je početna stranica modula iz koje je vidljivo da se sastoji od nekoliko cjelina, u ovom slučaju su vidljive tri glavne cjeline koje se nalaze u gornjem dijelu stranice. Brojem 1 označen je prikaz naziva modula koji se trenutačno koristi. Brojem 2 označeni su ishodi učenja, odnosno pregled znanja i vještina koje će učenici steći nakon završetka ovog modula. Brojem 3 označen je prikaz pojedinih jedinica koje se nalaze u modulu.

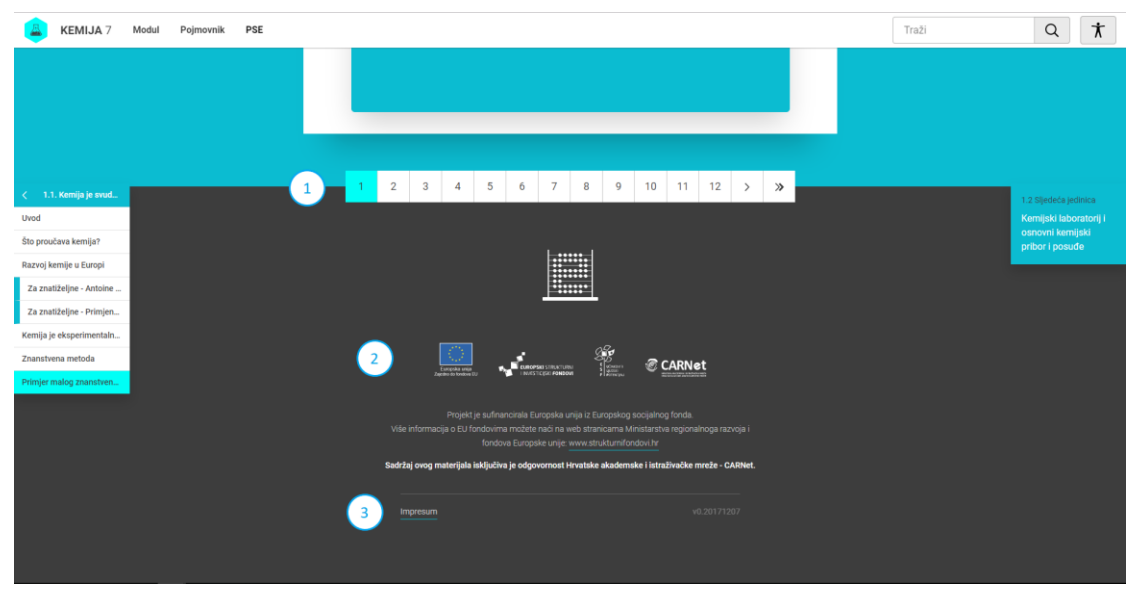

*Slika 14: Donji dio početne stranice modula*

Na slici 14 prikazan je donji dio stranice modula na kojem se nalaze još tri cjeline. Broj 1 označava straničnik koji omogućava kretanje kroz module putem odabira pojedinih brojeva ili oznaka za prijelaz. Brojem 2 označeni su osnovni podaci u projektu dok su brojem 3 označeni podaci o autorima sadržaja pojedinog DOS-a, kao i podaci o urednicima, recenzentima i ostalim suradnicima te verziji samog sadržaja.

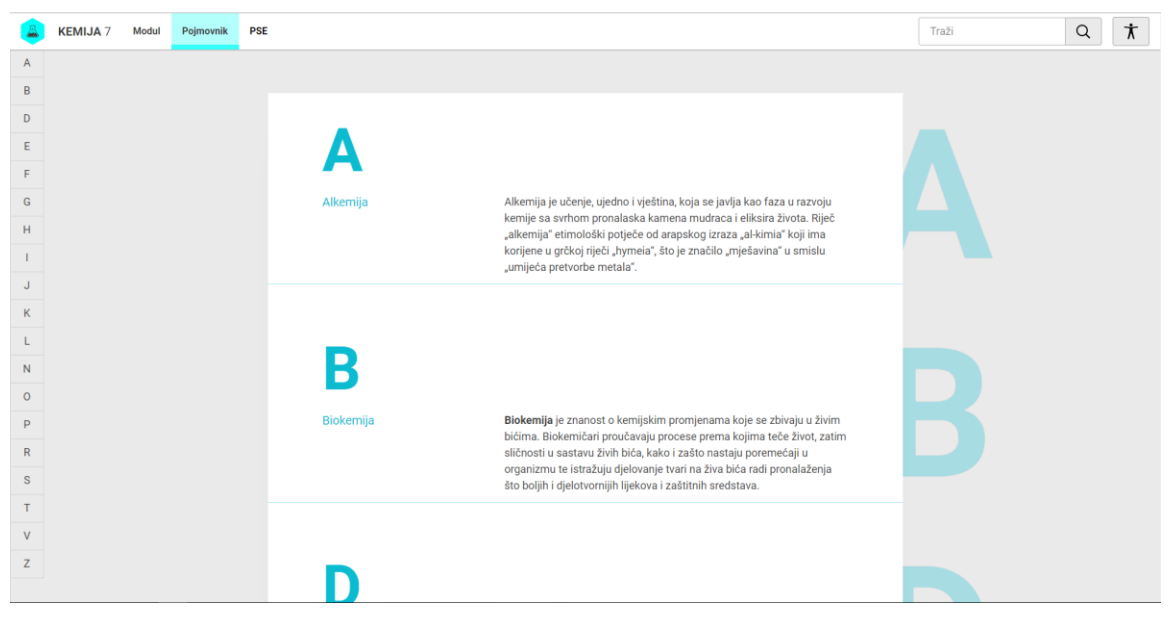

*Slika 15: Prikaz pojmovnika za DOS iz kemije*

Na slici 15 prikazan je pojmovnik DOS-a iz kemije. On sadrži abecedni popis pojmova koji se spominju u sadržaju. Navedene pojmove moguće je s lakoćom pregledavati koristeći pomoćnu traku s kojom se pomoću klika na određeno slovo preusmjerava na sve pojmove koji se nalaze pod tim slovom. Do pojmovnika, osim odabirom opcije "Pojmovnik" koja se nalazi u navigacijskoj traci, moguće je doći iz samog sadržaja određene cjeline što je prikazano na slici 16. Svi pojmovi čija se pojašnjenja nalaze u pojmovniku podcrtani su plavom bojom unutar svake jedinice. Klikom na navedene pojmove moguće je doći do pojmovnika.

# Što proučava kemija?

Kemija je prirodna znanost koja proučava građu, svojstva i pro

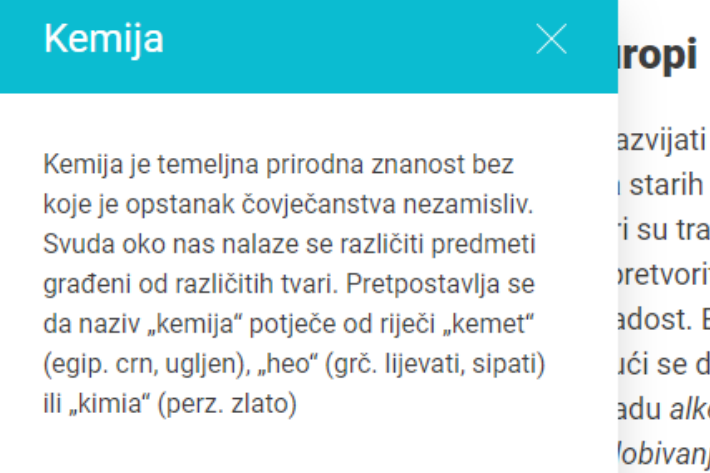

POGLEDAJ U POJMOVNIK

azvijati u 13. stoljeću iz arapske al starih Egipćana. U alkemiji su se i su tragali za kamenom mudraca vretvoriti u zlato te za eliksirom živ adost. Europski plemići držali su al ići se da će im njihova otkrića pris adu alkemičari su otkrili brojne ken lobivanja. Svojim bogatim iskustvo nene kemije.

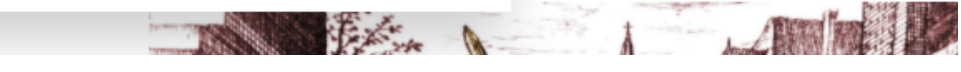

*Slika 16: Pristup pojmovniku iz sadržaja određene cjeline*

Učenici, sukladno njihovoj poteškoći, mogu prilagoditi prikaz sadržaja. Na slici 17 vidljivo je sučelje u kojem je moguće prilagođavati prikaz sadržaja. Odabirom ikone čovjeka otvara se izbornik u kojem se nalaze različite postavke pristupačnosti. Brojem 1 označena je opcija mijenjanja veličine slova u kojoj se klikom na znak "+" slova povećavaju, dok se s druge strane odabirom znaka "-" slova smanjuju. Za vraćanje na izvornu veličinu slova, potrebno je odabrati slovo "A" smješteno između znakova "-" i "+". Brojem 2 označena je opcija pomoću koje se mijenja osnovni oblik slova čime se osobama s disleksijom olakšava čitanje i učenje. Broj 3 označava opciju promjene kontrasta teksta čime se olakšava čitanje na pojedinim uređajima ili na danjem svjetlu. Broj 4 označava opciju za omogućavanje noćnog prikaza. Odabir ove opcije pozadinu mrežne stranice mijenja u sivu boju, a tekst u bijelu. Brojem 5 označene su opcije za poništavanje i spremanje postavki.

### *Klara Mikolčić Uvođenje vizualizacija u osnovnoškolsko i srednjoškolsko obrazovanje* Traži Q ¥ Veličina slova 1  $^{+}$ **Disleksija** 75 **Kontrast** Noćni prikaz bloqija) snosti daljnjeg razvoja nije u suvremenom Poništi izmjene Spremi postavke Upute za korištenje

## Odsjek za informacijske i komunikacijske znanosti

 *Završni rad*

*Slika 17: Opcije za prilagodbu prikaza sadržaja*

Vrste sadržaja koje se pojavljuju u DOS-ovima za kemiju razlikuju se od uobičajenih, odnosno tekstualnih, pa do složenih, odnosno interaktivnih animacija i raznih simulacija. Jedna od opcija koju sadrži svaka jedinica je "Inkluzivni sadržaj". Navedena opcija omogućava prikazivanje sadržaja isticanjem ključnih pojmova kako bi ih učenici s poteškoćama u učenju što lakše usvojili. Tekstovi koje je moguće prilagoditi putem opcije za inkluzivni prikaz jasno su naznačeni s prekidačem koji je vidljiv na slici 18. Na navedenoj slici također je vidljiv odlomak teksta na kojem je odabran inkluzivni prikaz.

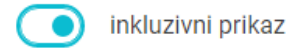

U prošlom je stoljeću ostvaren velik tehnološki iskorak. Počeli su se proizvoditi raznovrsni korisni materijali: polimeri, deterdženti, antibiotici i dr. Na temelju znanstvenih istraživanja unaprijeđeni su tehnološki postupci i procesi. U današnje vrijeme tehnološki postupci i procesi se većinom vode i nadziru računalima.

*Slika 18: Tekst s inkluzivnim prikazom*

### *Završni rad Klara Mikolčić Uvođenje vizualizacija u osnovnoškolsko i srednjoškolsko obrazovanje*

Sljedeća vrsta sadržaja koju je moguće pronaći u sadržajima iz kemije su galerije slika. Navedene galerije omogućuju pregled većeg broja slika s njihovim pripadajućim opisima. Na slici 19 prikazan je primjer jedne galerije s označenim stavkama. Brojevima 1 i 2 označene su opcije za navigaciju na prethodnu ili sljedeću sliku. Brojem 3 označen je opis sadržaja koji se odnosi na trenutno prikazanu sliku. Brojem 4 označen je trenutni položaj u galeriji te ukupan broj slika radi jasnog raspoznavanja redoslijeda. Brojem 5 označena je opcija za prikaz galerije preko cijelog zaslona.

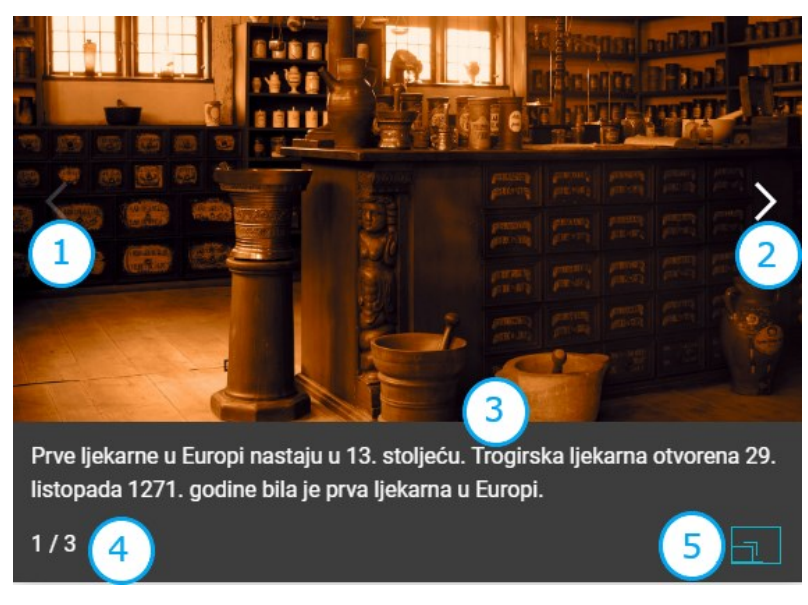

*Slika 19: Galerija slika*

U sadržaju za kemiju nalazi se i velik broj video zapisa. Za upravljanje video zapisom dostupne se uobičajene mogućnosti, a to su: opcija za pokretanje ili zaustavljanje zapisa, upravljanje glasnoćom zvuka, traka s prikazom trenutačnog položaja unutar video zapisa, vremenski pokazivač koji ukazuje na trajanje ili preostalo vrijeme trajanja video zapisa i opcija za prikaz video zapisa preko cijelog zaslona.

U jedinicama se mogu nalaziti kratki kvizovi znanja. Postoji nekoliko različitih vrsta kvizova, neki imaju mogućnost izbora više točnih odgovora, kod nekih je ta mogućnost svedena na samo jedan izbor, a u nekim kvizovima se od učenika očekuje upis točnog odgovora. Na slici 20 prikazan je kviz, točnije pitanje u kvizu u kojem je potrebno odabrati sve točne odgovore te će glavne stavke na slici biti brojevno označene. Broj 1 označava sadržaj pitanja te ponuđene odgovore koji su učenicima na raspolaganju.

### *Završni rad Klara Mikolčić Uvođenje vizualizacija u osnovnoškolsko i srednjoškolsko obrazovanje*

Brojem 2 označen je trenutni položaj u kvizu. Brojevima 3 i 4 označeni su elementi, odnosno opcije za navigaciju na prethodno ili sljedeće pitanje. Brojem 5 označena je opcija "Potvrdi" pomoću koje se izvršava provjera točnosti odabranih ili unesenih odgovora. U slučaju točnog odgovora, objekt će biti označen zelenom bojom, dok će u slučaju netočnog odgovora biti označen crvenom bojom. Broj 6 označava opciju "Pomoć" koja prikazuje upute o uporabi pojedine vrste pitanja u kvizu.

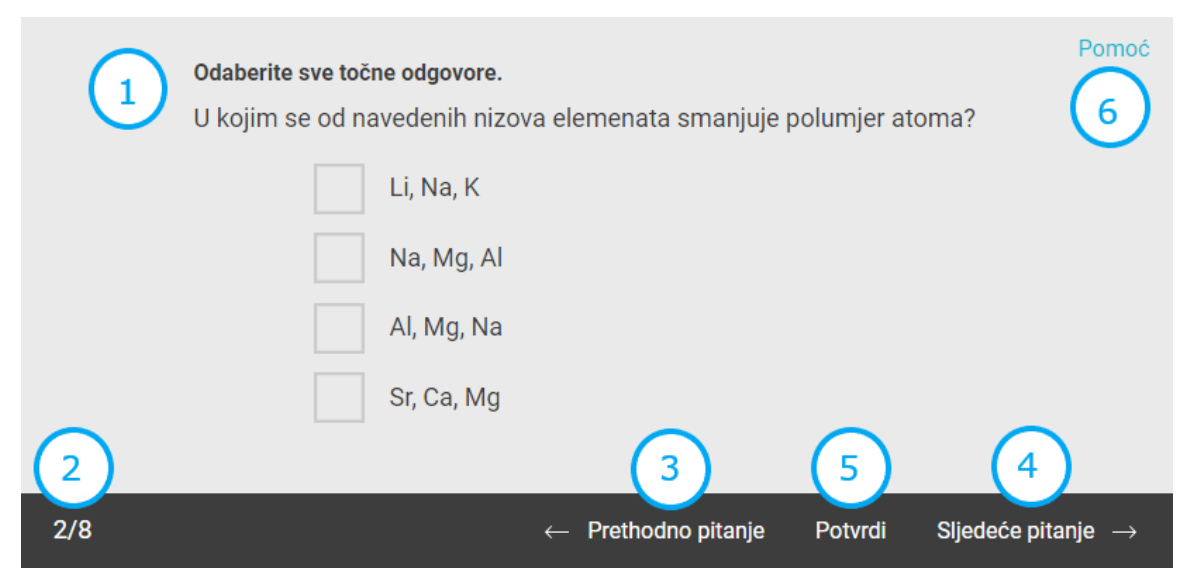

*Slika 20: Kviz s mogućnošću odabira više točnih odgovora*

Jedni od najzanimljivijih sadržaja su upravo interaktivni sadržaji. Neki interaktivni sadržaji su jednostavniji, dok drugi uključuju kompliciraniju interakciju i gdje učenici izmjenom određenih parametara mogu utjecati na ishode. Jedan od jednostavnijih interaktivnih sadržaja su interaktivne kartice. Svaka interaktivna kartica sadrži oznaku ">" prilikom čijeg se odabira kartica okreće te se na njenoj pozadini nalaze dodatne informacije. Ponovnim odabirom navedene oznake kartica se vraća u prvobitno stanje. Jednu takvu karticu moguće je vidjeti na slici 21.

### *Završni rad*

*Klara Mikolčić Uvođenje vizualizacija u* 

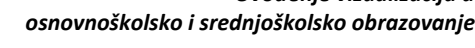

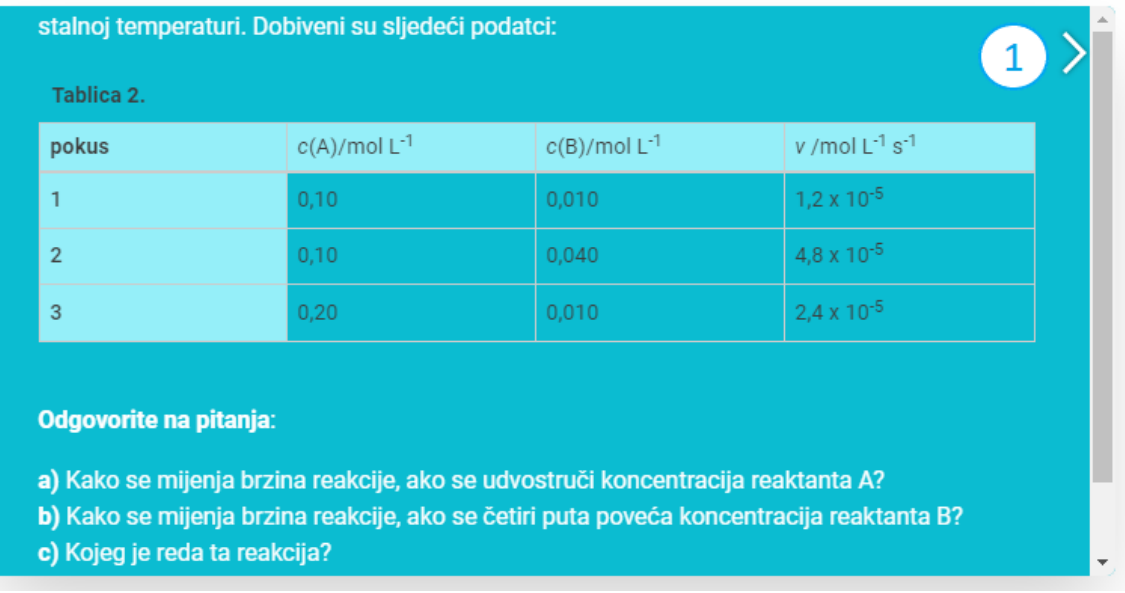

### *Slika 21: Interaktivna kartica*

Iduća vrsta interaktivnog sadržaja od učenika očekuje da pojmove koji im stoje na raspolaganju povuku na za to predviđena prazna mjesta. Pojmovi se nalaze unutar crnih pravokutnika te ih je metodom povlačenja i postavljanja (engl. *drag-and-drop*) potrebno odvući u područje gdje pojedini pojam pripada.

Zadnji interaktivni sadržaj koji ću spomenuti je element u kojemu je potrebno upariti pojmove. Jedan takav element prikazan je na slici 22. Kao što je vidljivo iz prethodno spomenute slike, pojmovi se nalaze u dva stupca te ih je potrebno upariti u ispravnim kombinacijama. Kao i kod prethodnog sadržaja, odgovori se premještaju metodom povlačenja i postavljanja, samo što je kod ovakvih elemenata postavljanje elemenata moguće samo unutar jednog stupca. Drugim riječima, nije moguće prenositi pojmove iz jednog stupca u drugi.

### *Završni rad Klara Mikolčić Uvođenje vizualizacija u osnovnoškolsko i srednjoškolsko obrazovanje*

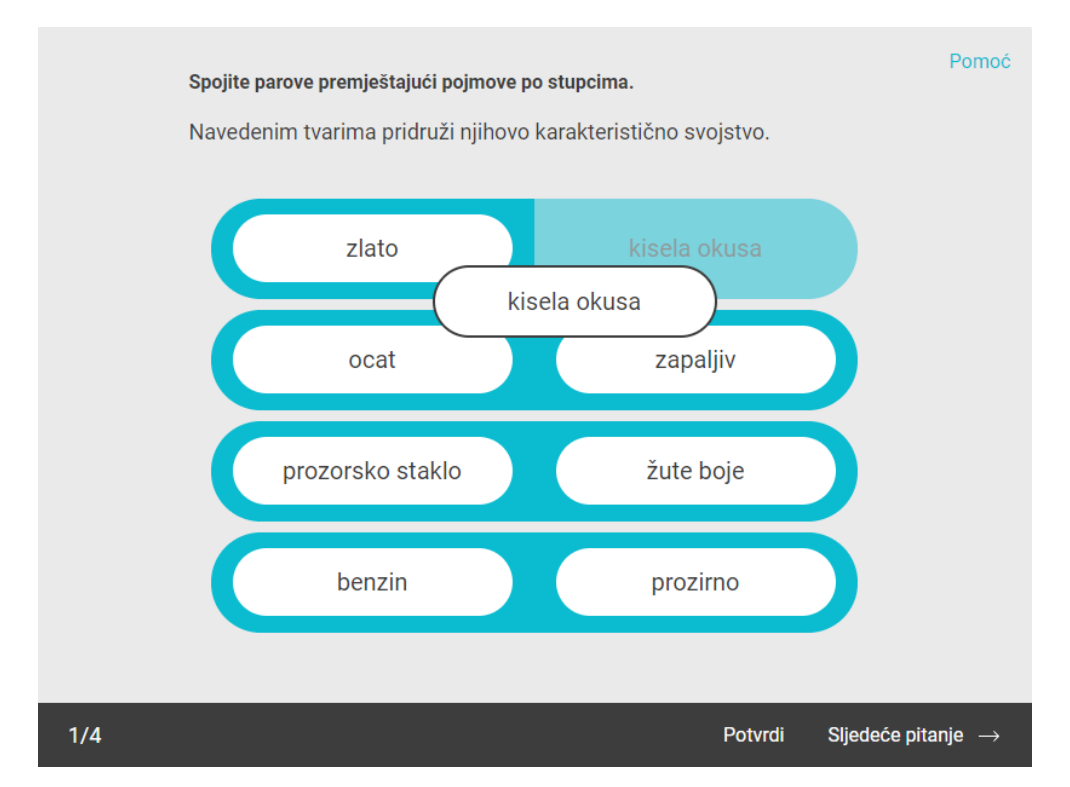

*Slika 22: Uparivanje pojmova*

<span id="page-43-0"></span>

# **7. Zaključak**

U ovom radu pisala sam o vizualizaciji podataka kroz digitalne obrazovne sadržaje. Na početku rada opisani su pojmovi vizualizacije i multimedijske didaktike, kao i projekt e-Škole iz kojeg su proizašli digitalni obrazovni sadržaji, odnosno opisan je pilot projekt u kojemu je sudjelovala 151 škola u Republici Hrvatskoj.

Iz *Prijedloga kriterija za evaluaciju i preporuka za izradu digitalnih obrazovnih*  sadržaja saznajemo da "digitalni obrazovni sadržaji nisu elektronička inačica tiskanih obrazovnih sadržaja, odnosno nisu napravljeni s ciljem da zamijene udžbenike" (e-Škole, 2016:5). Međutim, u spomenutom prijedlogu je napisano da digitalni obrazovni sadržaji "omogućavaju učenje i poučavanje u različitim okruženjima" (e-Škole, 2016:8). Moguće ih je koristiti i u školskom okruženju ili izvan škole, frontalnim ili samostalnim načinom rada. Digitalne obrazovne sadržaje moguće je koristiti za različite svrhe učenja i poučavanja, kao što su uvježbavanje, ponavljanje gradiva te provjere usvojenih znanja i vještina. Također ih je moguće upotrijebiti u svim dijelovima nastavnog sata, ali i izvan nastave u obliku samostalnog rada.

Interaktivnost digitalnih obrazovnih sadržaja učenicima omogućava povratnu informaciju o njihovim postignućima, a na kraju i provjeru njihovog razumijevanja. Osim interaktivnosti, digitalni obrazovni sadržaji učenicima omogućavaju vizualizaciju procesa koristeći razne simulacije ili druge oblike multimedijalne vizualizacije koje nisu dostupne u tradicionalnim, odnosno tiskanim obrazovnim sadržajima.

Naposljetku, prednost digitalnih obrazovnih sadržaja je ta da postoje mogućnosti interakcije sa samim sadržajem, kao i međusobne komunikacije učenika koji rade na projektima unutar sadržaja što doprinosi otvorenosti prema suradnji.

<span id="page-44-0"></span>

# **8. Literatura**

- 1. Ally, M. (2008). Foundations od educational theory in online education. In T. Anderson (Ed.), *The theory and practice of online learning*. Edmunton: AU Press
- 2. Bognar, B. (2016). *Theoretical Backgrounds of E-Learning / Teorijska polazišta eučenja.* Croatian Journal Of Education - Hrvatski Časopis Za Odgoj I Obrazovanje, 18(1). doi: 10.15516/cje.v18i1.1475
- 3. CARNET (2016a). *Dokumentacija za nadmetanje*. URL: [https://www.carnet.hr/wp](https://www.carnet.hr/wp-content/uploads/2018/12/Dokumentacija_za_nadmetanje-33-16-VV-OP.pdf)[content/uploads/2018/12/Dokumentacija\\_za\\_nadmetanje-33-16-VV-OP.pdf](https://www.carnet.hr/wp-content/uploads/2018/12/Dokumentacija_za_nadmetanje-33-16-VV-OP.pdf) (posjećeno: 5.8.2019.)
- 4. CARNET (2016b). *Izmjena dokumentacije za nadmetanje*. URL: [https://www.carnet.hr/wp-content/uploads/2018/12/1\\_\\_Izmjena\\_DZN-33-16-VV-](https://www.carnet.hr/wp-content/uploads/2018/12/1__Izmjena_DZN-33-16-VV-OP.docx)[OP.docx](https://www.carnet.hr/wp-content/uploads/2018/12/1__Izmjena_DZN-33-16-VV-OP.docx) (posjećeno: 20.9.2021.)
- 5. CARNET (2016c). *Prijedlog kriterija za evaluaciju i preporuka za izradu digitalnih obrazovnih sadržaja*. URL: [https://pilot.e-skole.hr/wp](https://pilot.e-skole.hr/wp-content/uploads/2016/12/Prijedlog_kriterija_za_DOS.pdf)[content/uploads/2016/12/Prijedlog\\_kriterija\\_za\\_DOS.pdf](https://pilot.e-skole.hr/wp-content/uploads/2016/12/Prijedlog_kriterija_za_DOS.pdf) (posjećeno: 20.9.2021.)
- 6. CARNET (2016d). *Projekt e-Škole – Uspostava sustava razvoja digitalno zrelih škola*. URL: [http://www](http://www-old.carnet.hr/dokumenti_int?dm_document_id=1772&dm_%20dnl=1)[old.carnet.hr/dokumenti\\_int?dm\\_document\\_id=1772&dm\\_](http://www-old.carnet.hr/dokumenti_int?dm_document_id=1772&dm_%20dnl=1) dnl=1 (posjećeno: 18.8.2019.)
- 7. CARNET (2018a). *Dokumentacija o nabavi*. URL: [https://www.carnet.hr/wp](https://www.carnet.hr/wp-content/uploads/2018/12/Dokumentacija_o_nabavi_1-18.pdf)[content/uploads/2018/12/Dokumentacija\\_o\\_nabavi\\_1-18.pdf](https://www.carnet.hr/wp-content/uploads/2018/12/Dokumentacija_o_nabavi_1-18.pdf) (posjećeno: 5.8.2019.)
- 8. CARNET (2018b). *Dokumentacija o nabavi*. URL: [https://www.carnet.hr/wp](https://www.carnet.hr/wp-content/uploads/2019/04/Dokumentacija-o-nabavi-15-19-VV-OP.docx)[content/uploads/2019/04/Dokumentacija-o-nabavi-15-19-VV-OP.docx](https://www.carnet.hr/wp-content/uploads/2019/04/Dokumentacija-o-nabavi-15-19-VV-OP.docx) (posjećeno: 20.9.2021.)

- 9. CARNET (2018c). *Izmjena dokumentacije o nabavi*. URL: https://www.carnet.hr/wp-content/uploads/2018/12/4.Izmjena\_DoNa\_DOS\_Informatika\_-\_1-18.pdf (posjećeno: 20.9.2021.)
- 10. CARNET (2018d). *Godišnje izvješće o radu za 2018. godinu*. URL: https://www.carnet.hr/wp-content/uploads/2019/07/Godi%C5%A1njeizvje%C5%A1%C4%87e-o-radu-za-2018.-godinu.pdf (posjećeno: 20.9.2021.)
- 11. CARNET (2018d). *Matematika - Priručnik za nastavnike*. URL: https://edutorij.eskole.hr/alfresco/guestDownload/a/workspace/SpacesStore/b68e956f-6b7f-4dda-9784-4b2865a02a41/MATEMATIKA7-Modul5.pdf (posjećeno: 20.9.2021.)
- 12. Edutorij (2017). *O Edutoriju*. URL: https://edutorij.e-skole.hr (posjećeno: 18.8.2019.)
- 13. e-Škole (2016). *Prijedlog kriterija za evaluaciju i preporuka za izradu digitalnih obrazovnih sadržaja*. URL: https://pilot.e-skole.hr/wpcontent/uploads/2016/12/Prijedlog\_kriterija\_za\_DOS.pdf (posjećeno: 20.9.2021.)
- 14. e-Škole (2018). *Integracija digitalne tehnologije u učenje i poučavanje i poslovanje škole*. URL: https://pilot.e-skole.hr/wpcontent/uploads/2018/04/Prirucnik\_Integracija-digitalne-tehnologije-u-ucenje-ipoucavanje-i-poslovanje-skole.pdf (posjećeno: 20.9.2021.)
- 15. e-Škole (2019a). *Digitalna zrelost škola*. URL: https://pilot.eskole.hr/hr/rezultati/digitalna-zrelost-skola/ (posjećeno: 20.9.2021.)
- 16. e-Škole (2019b). *Razvoj sustava digitalno zrelih škola*. URL: https://www.carnet.hr/wp-content/uploads/2020/01/e-%C5%A0kolebro%C5%A1ura-2019-1.pdf (posjećeno: 20.9.2021.)
- 17. Gagné, R. M., Briggs, L. J., & Wager, W. W. (1988). *Principles of instructional desig*n. Fort Worth: Holt, Rinehart, and Winston.
- 18. Gleđ, I. (2019). *Upotreba digitalnih obrazovnih sadržaja u nastavi i analiza sadržaja iz matematike* (Diplomski rad). Prirodoslovno-matematički fakultet, Zagreb, Sveučilište u Zagrebu.

- 19. Horne, J. (2017). *The History of the History of Data Visualization*. URL: https://www.idashboards.com/blog/2017/11/29/the-history-of-the-history-of-datavisualization/ (posjećeno: 18.9.2019)
- 20. Matijević, M. (1999). Didaktika i obrazovna tehnologija, u: Mijatović, Antun (ur.), *Osnove suvremene pedagogije*, Zagreb: Hrvatski pedagoško-književni zbor, str. 487−510.
- 21. Matijević, M., Topolovčan, T. (2017). *Multimedijska didaktika*. Zagreb: Školska knjiga d. d.
- 22. Nixon, R. (2009). *Learning PHP, MySQL, and JavaScript* (str: 337-419). 1005 Gravenstein Highway North, Sebastopol: O'Reilly Media, Inc.
- 23. Topolovčan, T., Rajić, V., & Matijević, M. (2017). *Konstruktivistička nastava: teorija i empirijska istraživanja*. Zagreb: Učiteljski fakultet Sveučilišta u Zagrebu.
- 24. W3C (2019). *HTML5*. URL: https://html.spec.whatwg.org/multipage/ (posjećeno: 4.8.2019.)
- 25. W3Schools (2019). *CSS*. URL: https://www.w3schools.com/css, (posjećeno: 4.8.2019.)

<span id="page-47-0"></span>

## **Sažetak**

U ovome radu objašnjen je pojam vizualizacije, njezin povijesni razvoj, podjela vizualizacija u različitim medijima, korištenje digitalnih medija u didaktici, projekt e-Škole te digitalni obrazovni sadržaji. Detaljnije su objašnjeni digitalni obrazovni sadržaji koji su razvijeni kroz pilot projekt e-Škole. Digitalni obrazovni sadržaji razvijeni tijekom pilot projekta e-Škole dostupni su za STEM predmete, odnosno za matematiku, biologiju, kemiju i fiziku. U radu su opširno objašnjeni digitalni obrazovni sadržaji iz matematike i kemije te su prikazani neki od interaktivnih elemenata koji su dostupnim u tim sadržajima.

**Ključne riječi:** vizualizacija, digitalni obrazovni sadržaj, interaktivnost, e-Škole, obrazovanje, multimedijalni elementi

# **Introducing visualization into primary and secondary education**

### **Abstract**

This paper explains the concept of visualization, its historical development, types of visualizations in different media, the use of digital media in didactics, the e-School project and digital educational content. The digital educational contents developed through the e-School pilot project are explained in more detail. Digital educational content developed during the e-School pilot project is available for STEM subjects, that are mathematics, biology, chemistry and physics. This paper extensively explains digital educational contents for the subjects Mathematics and Chemistry and presents some of the interactive elements that are available in these contents.

**Key words:** visualization, digital educational content, interactivity, e-Schools, education, multimedia elements